# R TIST M.

# **Почтовая система RuPost**

**Информация о релизах**

Версия 2.6.1 – Март 2024

© 2021-2024, ООО «РуПост». Все права защищены.

РуПост, RuPost, WorksPad, логотип WorksPad являются торговыми марками или зарегистрированными торговыми марками ООО РуПост в России и других странах.

Названия прочих компаний и продуктов, упомянутые здесь, могут являться товарными знаками соответствующих компаний.

Продукты сторонних фирм упоминаются исключительно в информационных целях и конфигурирования зависимостей RuPost. Компания РуПост не несет ответственности за эксплуатационные качества и использование этих продуктов. Все договоренности, соглашения или гарантийные обязательства, при наличии таковых, заключаются непосредственно между поставщиком и потенциальными пользователями. При составлении данного руководства были предприняты все усилия для обеспечения достоверности и точности информации. Данное руководство является предметом изменений в соответствии с динамикой развития продукта и может не содержать наиболее последних версий копий экранов, имен параметров и других характеристик продукта.

Официальный веб-сайт: [http://www.rupost.ru](http://www.rupost.ru/) .

# Оглавление

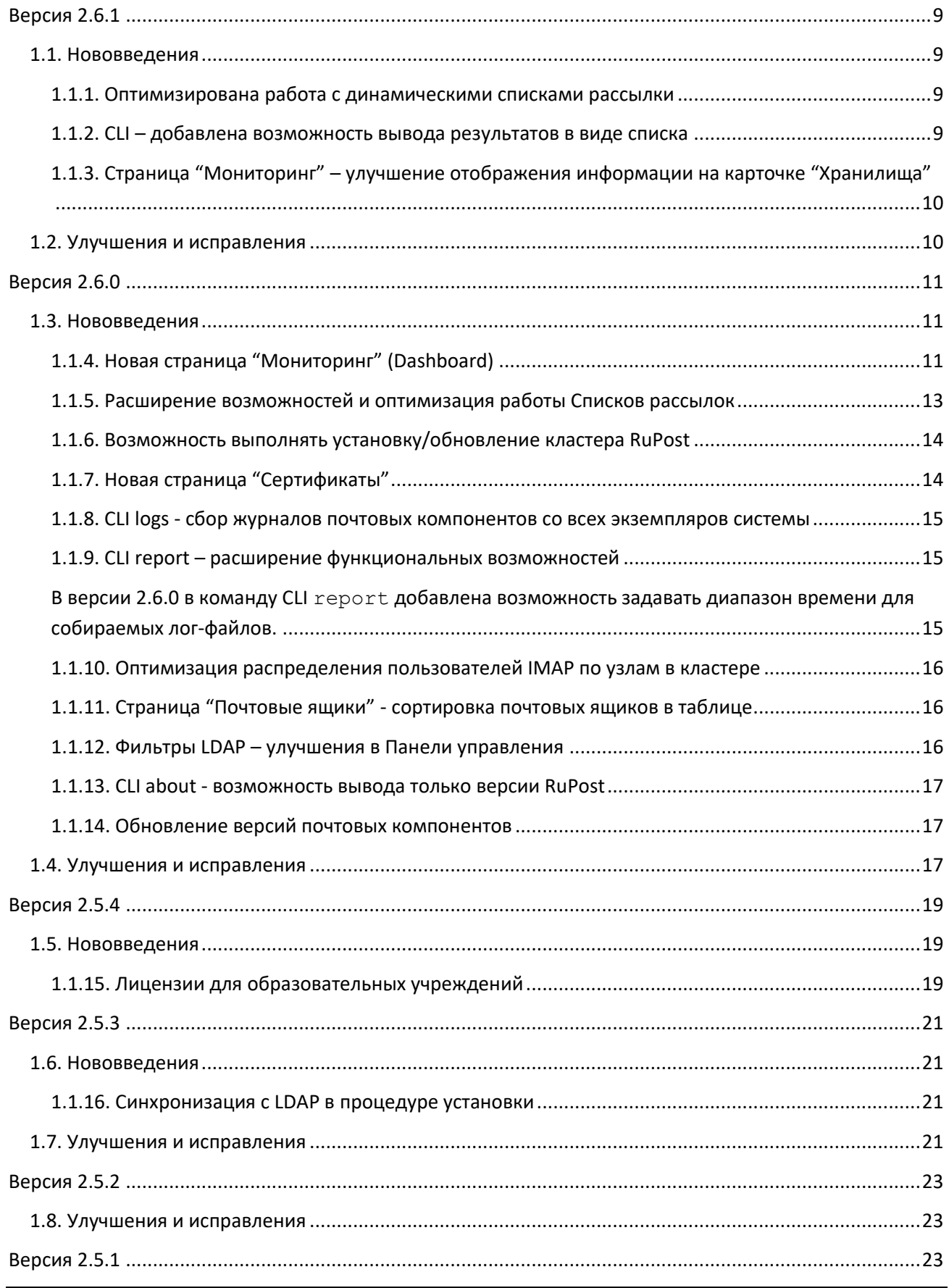

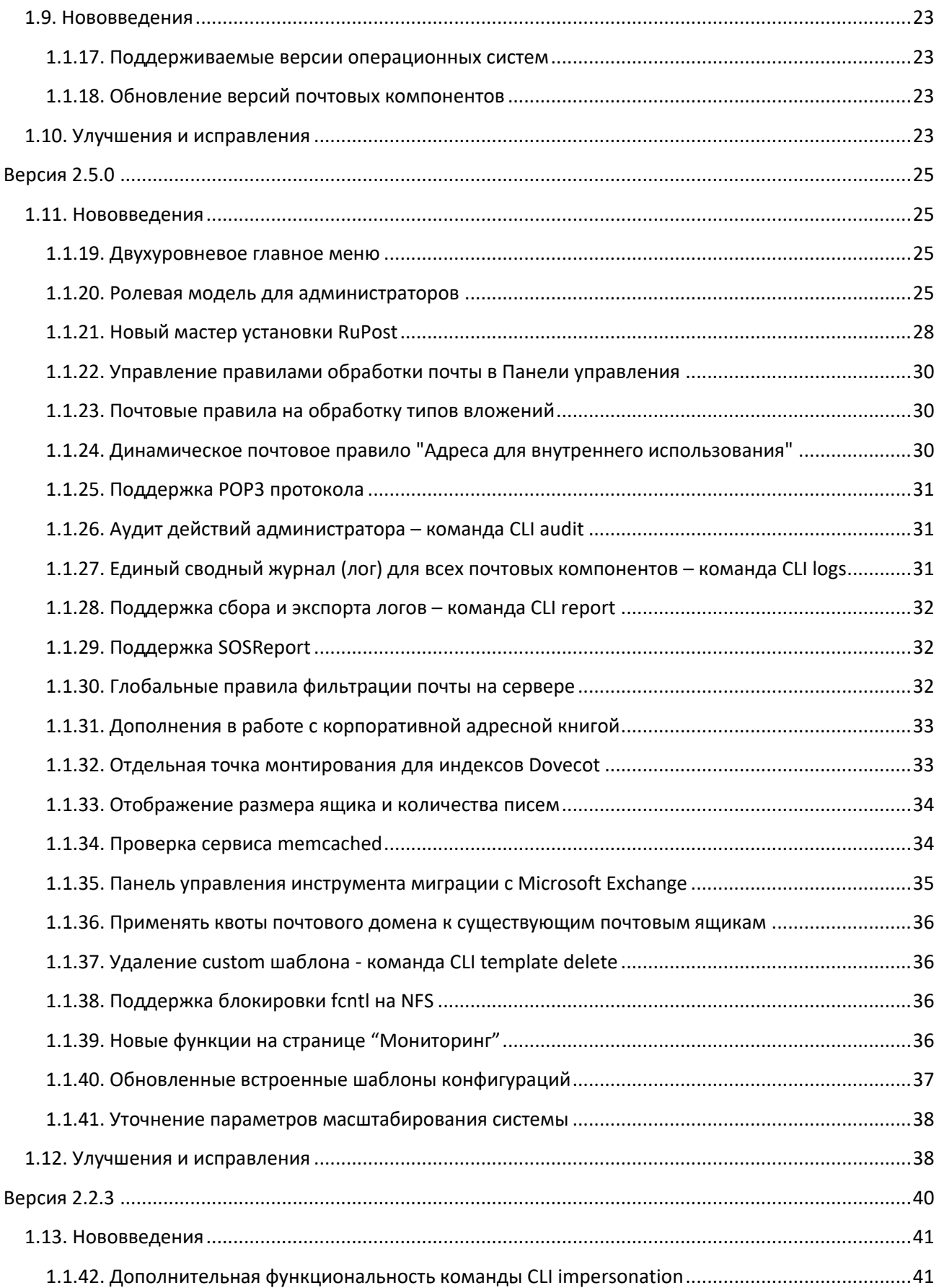

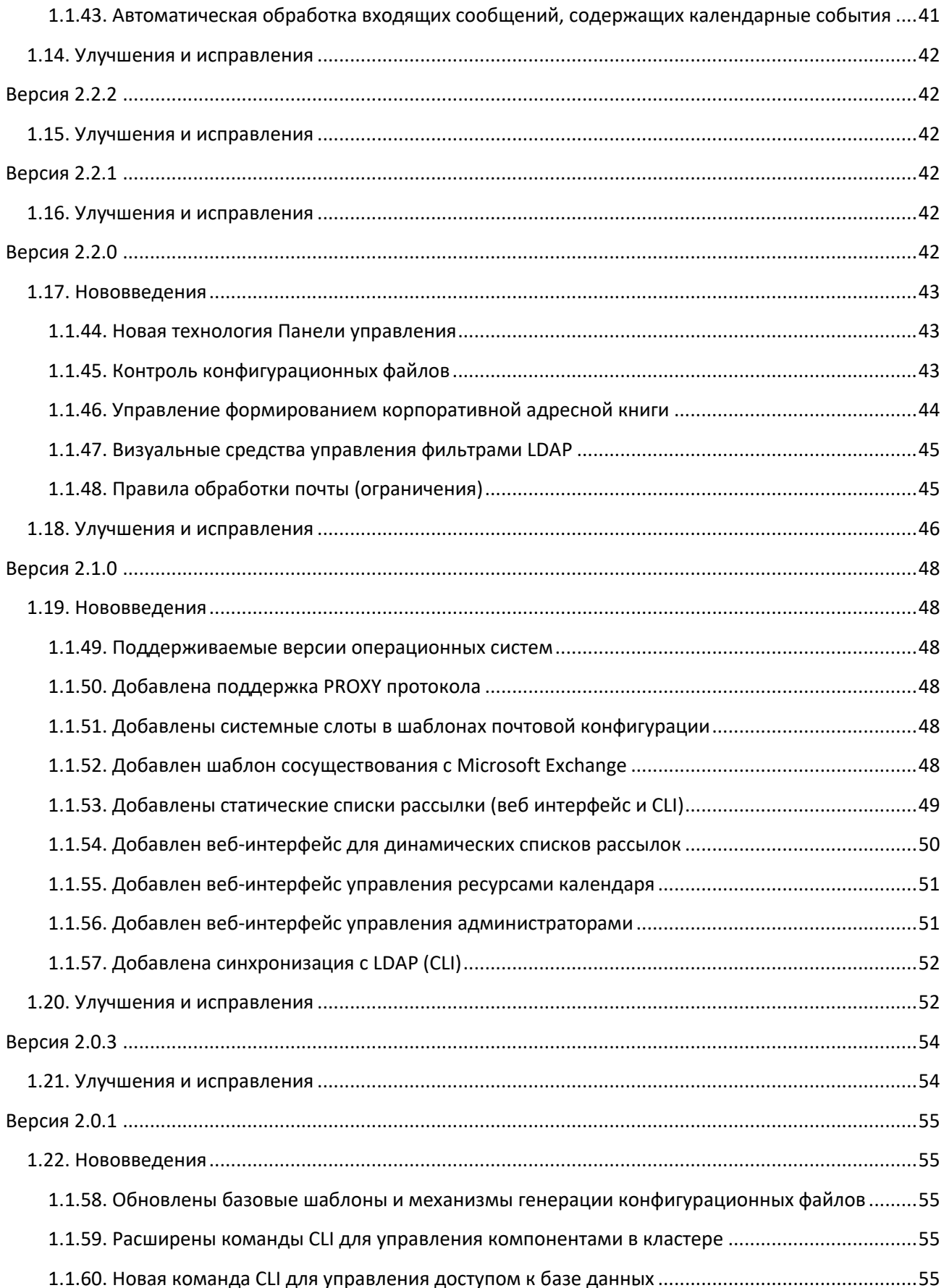

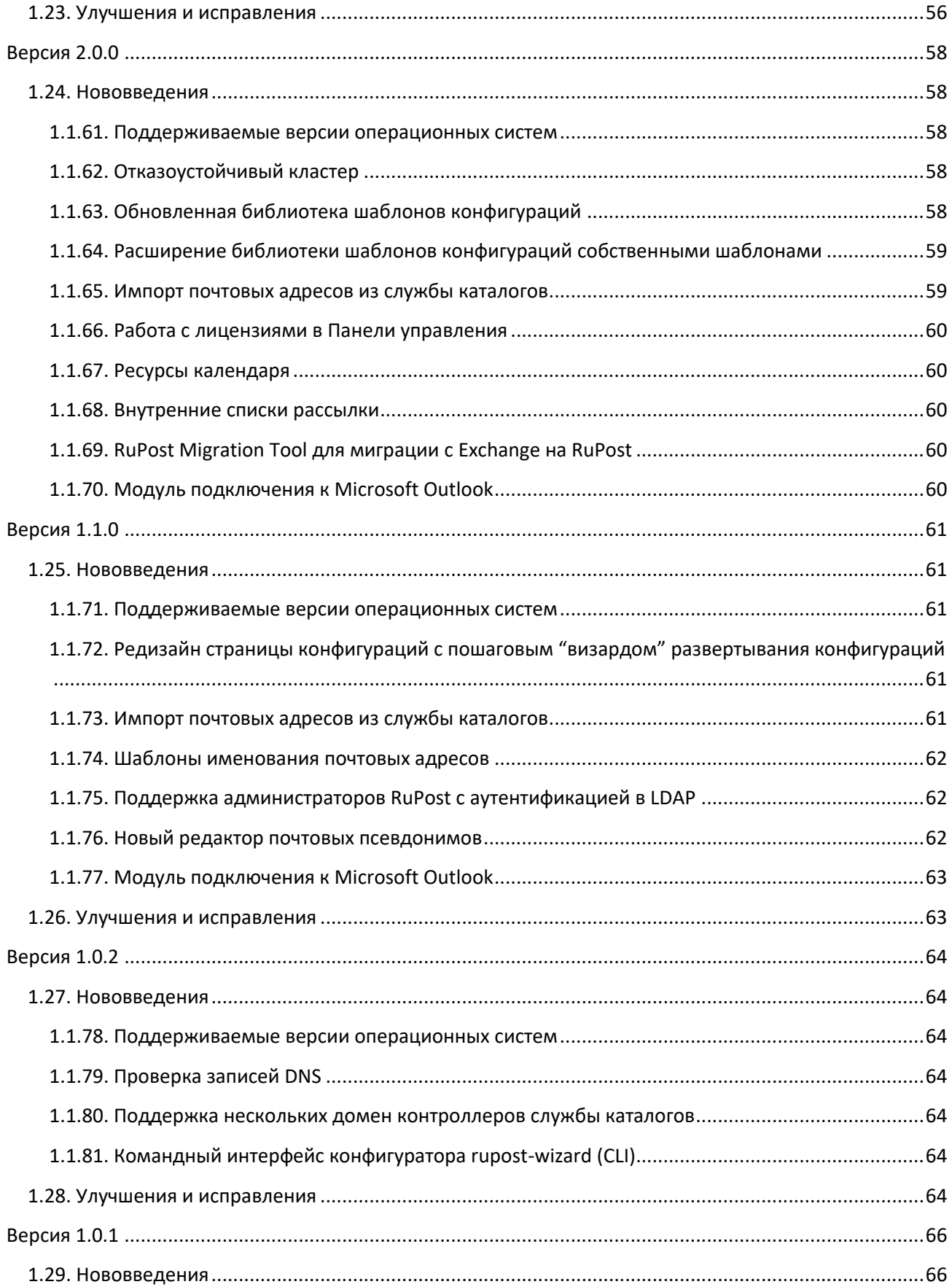

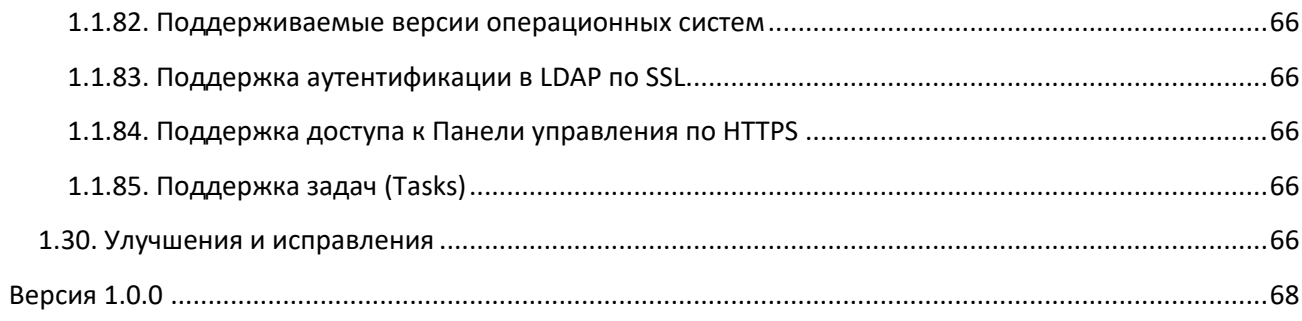

#### **Внимание!**

Перед началом установки RuPost:

- Должны быть подключены и доступны «**base**» и «**extended**» репозитории AstraLinux.
- Должна быть установлена локаль "**ru\_RU.UTF-8**". Если данный языковой набор отсутствует, то необходимо добавить его в систему. Для этого выполните следующие шаги:
	- 1. В окне терминала выполните команду:
		- sudo dpkg-reconfigure locales

 2. В списке доступных локалей найдите "**ru\_RU.UTF-8 UTF-8**" (можно использовать клавиши прокрутки и пробел для выбора), подтвердите выбор, нажав **Enter**.

При возникновении вопросов, связанных с обновлением операционной системы, обращайтесь в техподдержку ГК Астра.

#### **Внимание!**

После обновления с предыдущей версии необходимо повторно развернуть активную или выбрать новую конфигурацию на основании обновленных шаблонов конфигураций, устанавливаемых при обновлении системы.

В случае кластерного развертывания, установка выполняется на всех узлах системы. Все узлы, входящие в кластер, должны быть обновлены – не допускается использование разных версий системы на разных узлах кластера.

#### **Если обновляется RuPost версии до 2.2.3:**

После обновления всех узлов кластера, нужно подготовить NFS для хранения индексных файлов:

- 1. Cоздать папку для размещения индексных файлов на NFS сервере;
- 2. В "Общих настройках" -> "Почта" для хранилища индексных файлов указать выбранную папку;
- 3. Повторно развернуть конфигурацию.

#### **Рекомендуется**

Обновить операционную систему на узлах RuPost и NFS до версии AstraLinux 1.7.4 и выше.

### **Внимание!**

После изменения первичного почтового адреса или пароля учетной записи имперсонации необходимо повторно развернуть конфигурацию.

# <span id="page-8-0"></span>**Версия 2.6.1**

Дата релиза 12.03.2024

# <span id="page-8-2"></span><span id="page-8-1"></span>**1.1. Нововведения**

#### 1.1.1. **Оптимизирована работа с динамическими списками рассылки**

В версии 2.6.1 сделана оптимизация процедур обработки данных динамических списков рассылки:

- Существенно сокращено время загрузки страницы "Списки рассылки".
- Сокращено время обновления информации о динамических списках рассылки во время установки и фонового обновления.
- Сохраняется время последнего обновления динамических списков рассылки.

#### 1.1.2. **CLI – добавлена возможность вывода результатов в виде списка**

<span id="page-8-3"></span>В версии 2.6.1 в команды CLI добавлен ключ --csv, позволяющий изменить формат вывода команды с табличного на текстовый. Ключ csv доступен для следующих команд CLI:

template list components list components status components start components stop components restart admins list authentication-sources list authentication-sources search permissions list roles list push on push status resources list distribution-lists list ldap-filters add ldap-filters list restrictions list

#### <span id="page-9-0"></span>1.1.3. **Страница "Мониторинг" – улучшение отображения информации на карточке "Хранилища"**

В версии 2.6.1 на карточке "Хранилища" имена хранилищ заменены на константные значения:

- Ящики
- Архивы
- Удаленные
- Индексы
- Очереди

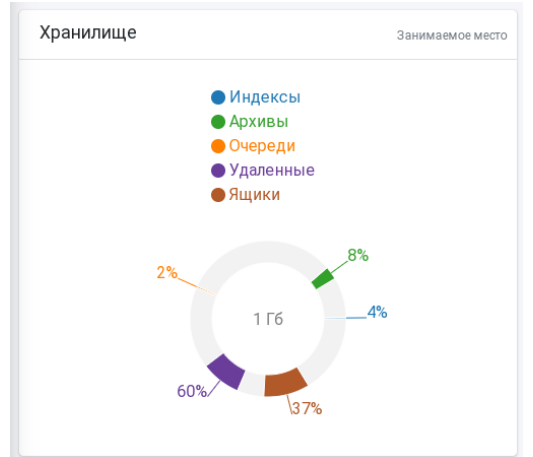

# <span id="page-9-1"></span>**1.2. Улучшения и исправления**

#17483 Исправлено создание конфигурационных файлов postfix при работе со списками рассылки в режиме сосуществования с Microsoft Exchange.

#17452 Исправлена проверка наличия лицензии при кластерной установке.

#17255 Исправлен счётчик оставшегося времени до перманентного удаления ящика при удалении нескольких почтовых ящиков.

#17203 Исправлена ошибка ioctl при перенаправлении вывода команд CLI в файл.

# <span id="page-10-0"></span>**Версия 2.6.0**

Дата релиза 15.02.2024

# <span id="page-10-1"></span>**1.3. Нововведения**

<span id="page-10-2"></span>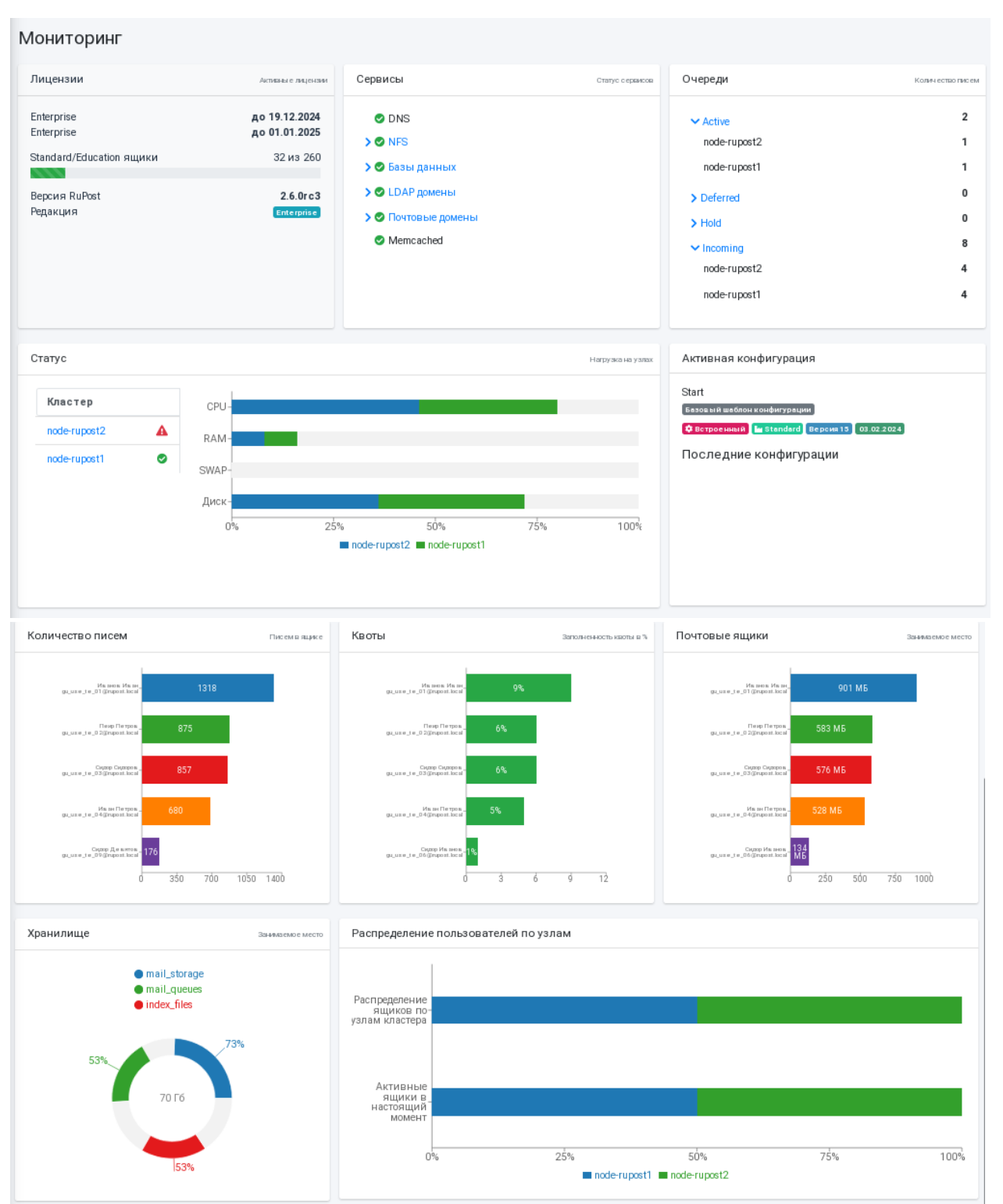

### 1.1.4. **Новая страница "Мониторинг" (Dashboard)**

В версии 2.6 добавлена новая страница "Мониторинг", отображающая информацию о текущем состоянии инфраструктуры и работе экземпляров RuPost.

На странице представлена следующая информация (карточки):

- 1. **Лицензии** редакция и количество использованных и доступных лицензий, а также дата окончания действия лицензии. Индикатор процента использованных лицензий имеет следующую цветовую кодировку:
	- Зеленый при значении до 80%
	- Жёлтый от 80% до 90%
	- Красный 90% и выше.
- 2. **Сервисы** статус инфраструктурных сервисов:
	- DNS
	- NFS
	- Базы данных
	- LDAP домены
	- Почтовые домены
	- Memcached

Иконки статусов сервисов имеет следующую цветовую кодировку:

- Сервис работает, ошибок нет.
- Есть ошибки в работе сервиса.
- 3. **Очереди** количество сообщений в очередях postfix (только в редакции Enterprise):
	- Active
	- Deferred
	- Hold
	- Incoming
- 4. **Статус** текущие параметры узлов RuPost для каждого узла (только в редакции Enterprise):
	- IP адрес
	- UUID экземпляра RuPost
	- CPU
	- RAM
	- SWAP
	- Диск

Если RuPost работает в кластере, то первая закладка отображает совмещенные параметры всех узлов кластера, остальные – индивидуальные показатели каждого узла.

Иконки статуса узлов на вкладках:

- Статус экземпляра "Активен" и загруженность всех параметров узла менее 80%
- Статус экземпляра "Активен" и загруженность любого параметра узла более 80%, но менее 90%
- Статус экземпляра "Активен " и загруженность любого параметра узла более 90%
- Статус экземпляра "Заблокирован" или "Удален"
- Статус экземпляра "Выведен из эксплуатации"

Диаграмма использования ресурсов узла имеет следующую цветовую кодировку:

- Зеленый от 0% до 80%
- Жёлтый от 80% до 90%
- Красный от 90% до 100%
- 5. **Активная конфигурация** информация о текущем развернутом шаблоне конфигурации и история конфигураций с указанием даты развертывания;
- 6. **Количество писем** топ-5 почтовых ящиков по количеству писем;
- 7. **Квоты** топ-5 почтовых ящиков по проценту использования квоты на размер почтового ящика;
- 8. **Почтовые ящики** топ-5 почтовых ящиков по размеру почтового ящика;
- 9. **Хранилище** информация об NFS, используемых в RuPost (только в редакции Enterprise);
- 10. **Распределение пользователей по экземплярам** % подключений IMAP пользователей к узлам кластера (только в редакции Enterprise).

Период обновления информации – 30 секунд.

#### 1.1.5. **Расширение возможностей и оптимизация работы Списков рассылок**

<span id="page-12-0"></span>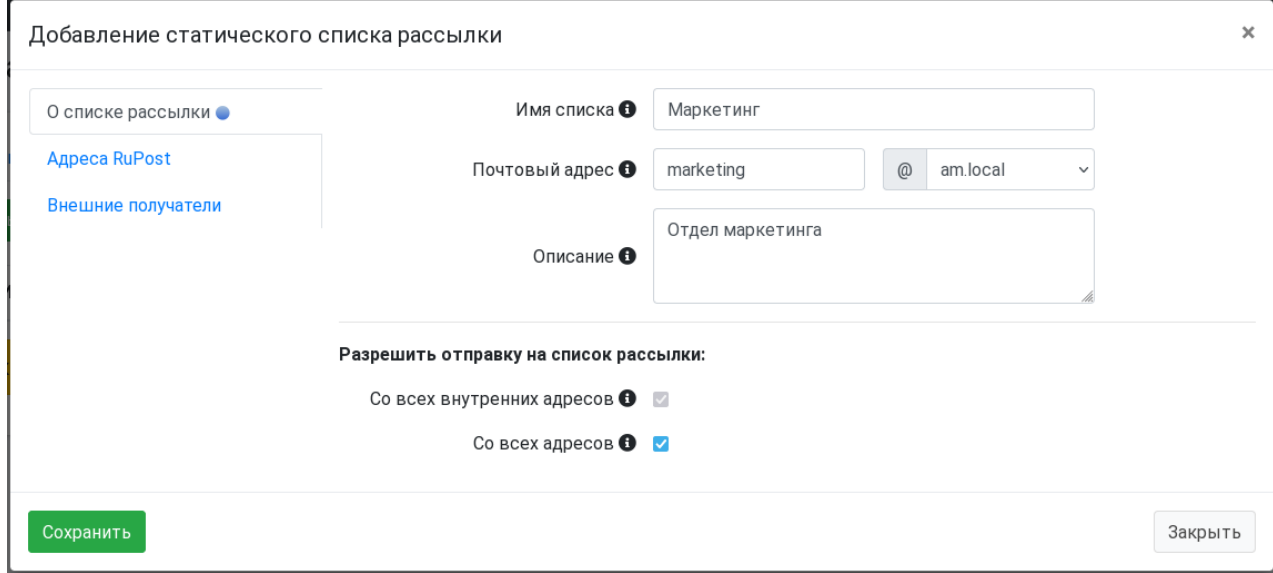

В версии 2.6.0 сделано более удобным управление Списками рассылки в Панели управления:

- Добавлены опции, позволяющие разрешить отправку писем на Список рассылки как от всех внутренних адресов (переключатель "Со всех внутренних адресов") так и от внешних (переключатель "Со всех адресов"). Разрешение отправки с внешних адресов автоматически разрешает отправку со всех внутренних.
- Разделено управление Отправителями и Получателями теперь Отправитель не обязательно должен находиться в списке Получателей.

**В версии 2.6.0 и выше создание и изменение Списков рассылки не требует развертывания конфигурации с остановкой RuPost.**

#### 1.1.6. **Возможность выполнять установку/обновление кластера RuPost**

<span id="page-13-0"></span>В версии 2.6.0 добавлена возможность установки/обновления RuPost в кластерной конфигурации, что позволяет существенно сократить время развертывания многоузлового кластера. Для установки кластера на несколько узлов с предварительно установленной операционной системой, нужно для каждого узла указать IP адрес и реквизиты для входа.

# **Внимание!**

При подготовке к сетевой установке кластера RuPost, необходимо при установке операционной системы Astra Linux SE указать опцию "Доступ по SSH".

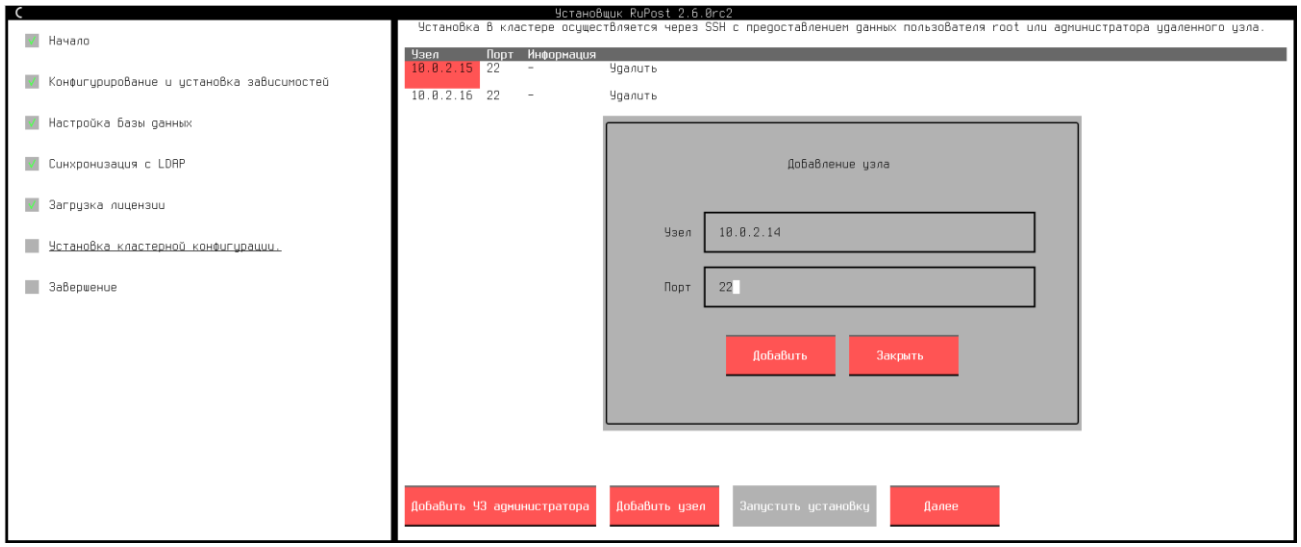

#### 1.1.7. **Новая страница "Сертификаты"**

<span id="page-13-1"></span>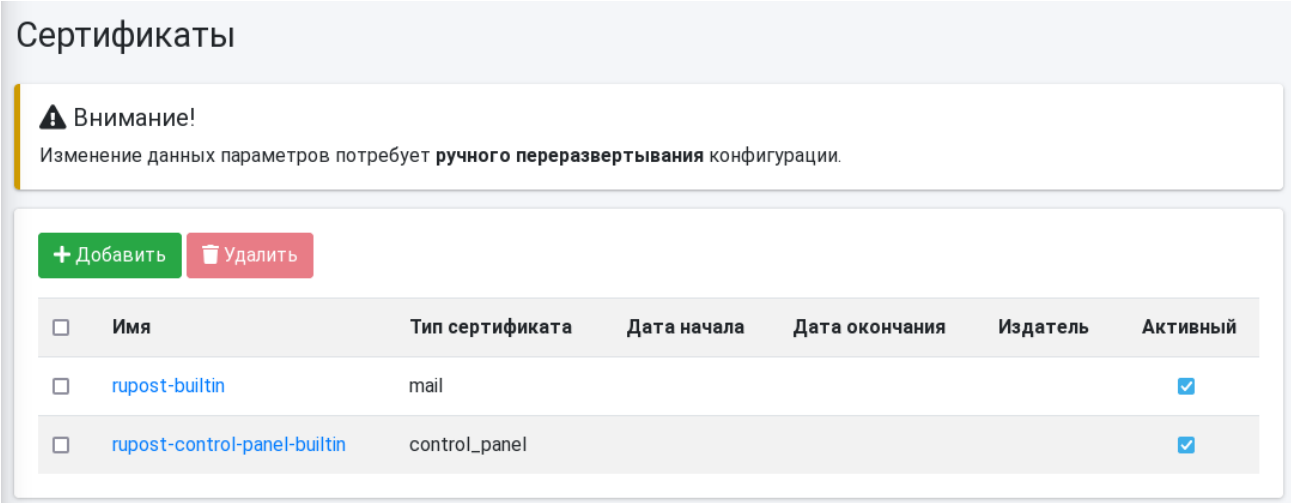

В версии 2.6.0 добавлена возможность управлять сертификатами в Панели управления на странице "Сертификаты" (пункт главного меню "Настройки" -> "Сертификаты").

1.1.8. **CLI logs - cбор журналов почтовых компонентов со всех экземпляров системы**

<span id="page-14-0"></span>

| Описание:                                                                                                 | aadmin@mail01:∾/Demo\$ sudo rupost logs ––help<br>Вывести журнал всех почтовых компонентов                                                                 |
|----------------------------------------------------------------------------------------------------|----------------------------------------------------------------------------------------------------|
| <u> Аргументы:</u><br>components<br>Доступные Варуанты:<br>postfix<br>dovecot<br>nginx<br>sogo<br>haproxy | Компоненты, для которых требцется вывести логи.                                                                                                    |
| Параметры:<br>-r, --remote<br>--help                                                                      | -o, --output ПАПКА. Путь, по которому будет сохранён лог. По умолчанию выводится в консоль.<br>Получить журналы со Всех узлов.<br>Выводит данную подсказку |

В версии 2.6.0 расширены возможности команды CLI logs:

1. Реализован сбор информации со всех экземпляров RuPost – в кластерной конфигурации достаточно подключиться только к одному экземпляру RuPost и получить логи всех почтовых компонентов со всех экземпляров.

Для получения информации со всех экземпляров, выполните команду  $\log s$  с параметром  $-r$ :

```
sudo rupost logs -r
```
2. Добавлена опция components, позволяющая указать логи каких почтовых компонентов необходимо отображать.

Например, для того, чтобы получить лог файл только для компонентов haproxy и postfix выполните команду:

```
sudo rupost logs -components haproxy postfix
```
1.1.9. **CLI report – расширение функциональных возможностей**

<span id="page-14-2"></span><span id="page-14-1"></span>В версии 2.6.0 в команду CLI report добавлена возможность задавать диапазон времени для собираемых лог-файлов.

```
admin@mail01:∾/Demo$ sudo rupost report ––help
Описание:
 Собрать Всю унформацию о работе экземпляра системы
Параметры:
 -o, --output NANKA
                          Путь, по которому будет сохранён архив. По умолчанию /var/log/rupost.
 -ds, --date-start TEKCT Дата начала формирования аудита.
 -de, --date-end TEKCT
                          Дата окончания формирования аудита.
                          Вывести поддерживаемые форматы Ввода дат.
  -−list-date-formats
                          Выводит данную подсказку
  --help
```
Перечень поддерживаемых форматов времени / дат можно получить командой:

```
sudo report –list-date-formats
```
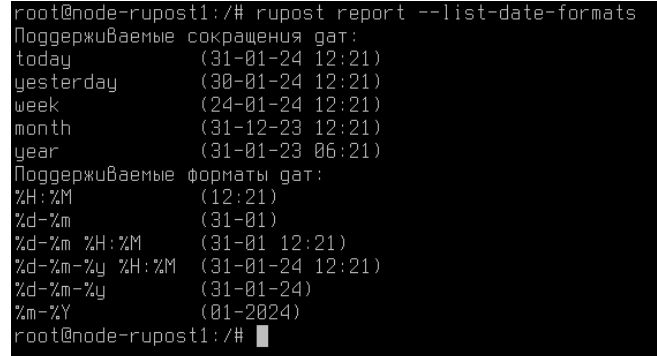

Например, для того, чтобы получить логи за сегодня, можно выполнить команду:

```
sudo report –ds today
```
#### 1.1.10. **Оптимизация распределения пользователей IMAP по узлам в кластере**

<span id="page-15-0"></span>В версии 2.6.0 оптимизирован алгоритм распределения запросов на обслуживания почтовых ящиков узлами кластера почтовой системы, при котором новые подключения по протоколу IMAP проксируются на наименее загруженные узлы.

### 1.1.11. **Страница "Почтовые ящики" - сортировка почтовых ящиков в таблице**

<span id="page-15-1"></span>В версии 2.6.0 на странице "Почтовые ящики" добавлена возможность сортировки почтовых ящиков в таблице по столбцам:

- Логин
- Количество писем
- Размер ящика

#### 1.1.12. **Фильтры LDAP – улучшения в Панели управления**

<span id="page-15-2"></span>В версии 2.6.0 усовершенствована работа с фильтрами LDAP в Панели управления:

- на странице редактирования фильтра LDAP поле для ввода фильтра сделано многострочным
- на странице "Фильтры LDAP" появилась возможность синхронизировать все фильтры LDAP со службами каталогов по кнопке "Синхронизировать все фильтры"

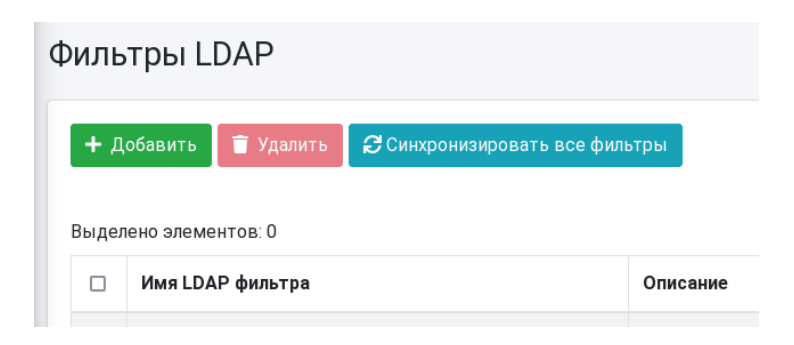

#### <span id="page-16-0"></span>1.1.13. **CLI about - возможность вывода только версии RuPost**

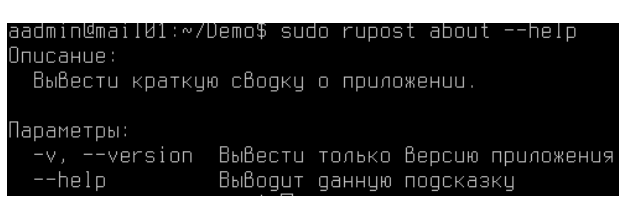

Для поддержки сценариев автоматизированного развертывания RuPost, в версии 2.6.0 в команду CLI about добавлена возможность управления набором выводимой информации.

Для того, чтобы получить информацию только о версии RuPost выполните команду:

<span id="page-16-1"></span>sudo rupost about -v

#### 1.1.14. **Обновление версий почтовых компонентов**

Обновлены следующие почтовые компоненты в составе RuPost:

• SOGo с 5.9.0 на 5.9.1

#### <span id="page-16-2"></span>**1.4. Улучшения и исправления**

#16955 Исправлена возможность отключения недоступной службы каталогов.

#16887 Добавлена зависимость - утилита patch.

#16826 Откорректирован вывод ошибки при вызове команд управления ключами Диффи-Хеллмана. #16781 Добавлена обработка ошибки при использовании атрибута ObjectClass в условии LDAP фильтра.

#16776 Добавлено получение информации о сертификатах при обновлении RuPost.

#16770 Оптимизирована блокировка при развертывании конфигурации – теперь используется PostgeSQL Advisory Lock.

#16767 Добавлена специальная обработка ошибки отсутствия активного сертификата при развертывании конфигурации.

#16766 Добавлена блокировка окна добавления администратора при выполнении запроса к серверу.

#16725 Исправлено обновление статусов экземпляров при разворачивании конфигурации.

#16724 Добавлена проверка доступности NFS при разворачивании конфигурации.

#16723 Добавлено отображение серверной ошибки при проверке соединения с Memcached.

#16713 Добавлена установка статуса сертификата при добавлении в "Активен".

#16679 Добавлен пример LDAP фильтра в диалоге создания LDAP фильтра.

#16670 Исправлен подсчет количества отправителей для списков рассылок.

#16668 Добавлена валидация формы загрузки сертификата.

#16665 Добавлена возможность деактивации почтового ящика при недостатке лицензий.

#16660 Добавляет проверку БД пользовательских данных в JSONRPC API по сервисам.

#16643 Добавлена cli команда для обновления сертификата – cert update.

#16558 Добавлена обработка отсутствия соединения с базой данных в ходе работы RuPost.

#16519 Добавлено отключение синхронизации пользователей с LDAP для удаленного LDAP домена.

#16438 Исправлена обработка дублирования LDAP-пользователя по атрибуту dn при создании почтового ящика.

#16366 При формировании полного сертификата для haproxy добавлена проверка на наличие символа переноса строки между сертификатом и ключом.

#16318 Обновлён подмодуль wizard для автозапуска зависимых от rupost юнитов.

#16233 Добавлена консольная команда обновления (update-static-users) и удаления пользователей (remove-static-users) статического списка рассылки .

#16140 Исправлена обработка ошибки импорта почтового ящика при наличии нескольких значений атрибута LDAP mail.

#16061 Добавлено отображение в футере версии РуПост.

#16012 Исправлена обработка поля targetAddress при работе с Microsoft AD.

#15735 Добавлена проверка прав на файлы конфигурации для работы автоответа.

#15540 Добавлены зависимости между сервисами RuPost для запуска и остановки вместе с основным.

#15200 Оптимизирован алгоритм очистки индексных файлов.

#15183 В установщике добавлен вывод версии устанавливаемого RuPost в заголовке.

#15173 Изменены права, необходимые для восстановления почтовых и LDAP доменов.

#15150 Исправлена валидация почтового ящика при добавлении групп рассылки.

#15148 Исправлено импортирование ящиков при наличии в нем символов верхнего регистра.

#15123 Добавлена возможность полного удаления нескольких почтовых ящиков за одну операцию.

#15090 Заблокирована возможность редактирования имени почтового домена.

#15089 Заблокированы изменения, если почтовый домен находится в статусе Удален.

#15088 Добавлена проверка прав при удалении доменного имени через редактирование.

#15087 Изменены права на восстановление почтовых и LDAP доменов.

#15086 Обновление информации в таблице статусов почтовых ящиков при изменении первичного почтового адреса.

#15055 Исправлено назначение прав каталога sieve скриптов.

#15046 Добавлено подтверждение удаления LDAP-домена.

#15045 Добавлено подтверждение удаления почтового домена.

#14906 Добавлена проверка дубликата для встроенных шаблонов конфигурации.

#14787 Добавлен постраничный вывод пользователей списка рассылки.

#14785 При одноузловом развертывании службу эвакуации очередей не запускаем.

#14623 Добавлена проверка имени хоста сервера memcached для кластерной конфигурации.

#14617 Заблокировано изменение значений в форме Общие настройки при отсутствии прав на редактирование.

#14616 Заблокировано изменение значений в форме Списки рассылки при отсутствии прав на редактирование.

#14615 Заблокировано изменение значений в форме почтовых доменов при отсутствии прав на редактирование.

#14614 Заблокировано изменение значений в форме почтовых ящиков при отсутствии прав на редактирование.

#14578 Добавлено удаление данных из SOGo при удалении почтового ящика.

#14560 Исправлена обработка autodiscover XML без клиентского адреса.

#14394 Заблокировано изменение значений в форме LDAP-фильтра при отсутствии прав на редактирование.

#14388 Заблокировано изменение значений в форме LDAP-домена при отсутствии прав на редактирование.

#14281 Оптимизирован поиск пользователей в LDAP.

#14101 Оптимизирована сборка GAL.

# <span id="page-18-0"></span>**Версия 2.5.4**

Дата релиза 20.12.2023

# **Внимание!**

В релиза 2.5.4 обновление документов "Руководство администратора" и "Руководство по установке и конфигурированию" не производится – актуальные версии " RuPost - Руководство администратора версия 2.5.0" и " RuPost - Руководство по установке и конфигурированию - версия 2.5.0".

# <span id="page-18-2"></span><span id="page-18-1"></span>**1.5. Нововведения**

#### 1.1.15. **Лицензии для образовательных учреждений**

В версии 2.5.4 добавлена поддержка лицензий следующих редакций:

- Standard Education
- Enterprise Education
- Enterprise Education Upgrade
- Standard Student
- Enterprise Student
- Enterprise Student Upgrade

Лицензии "Student" имеют ограничение – почтовые ящики с такими лицензиями не могут отправлять почту на внешние адреса. Соответственно, при добавлении почтовых ящиков, необходимо выбрать тип лицензии.

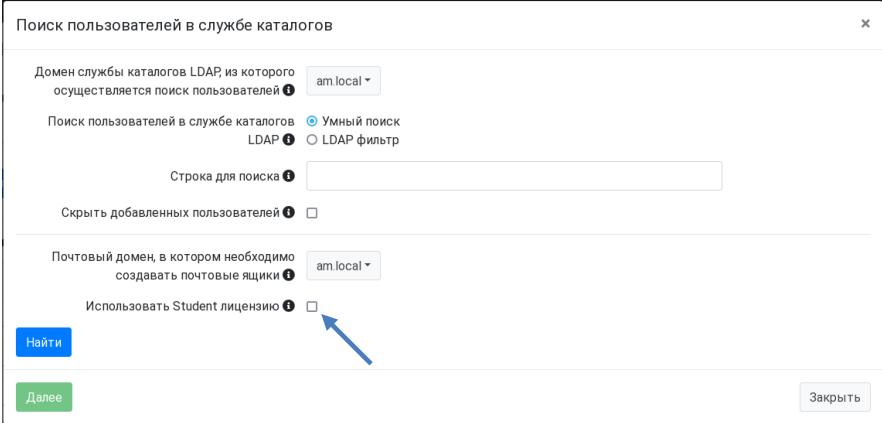

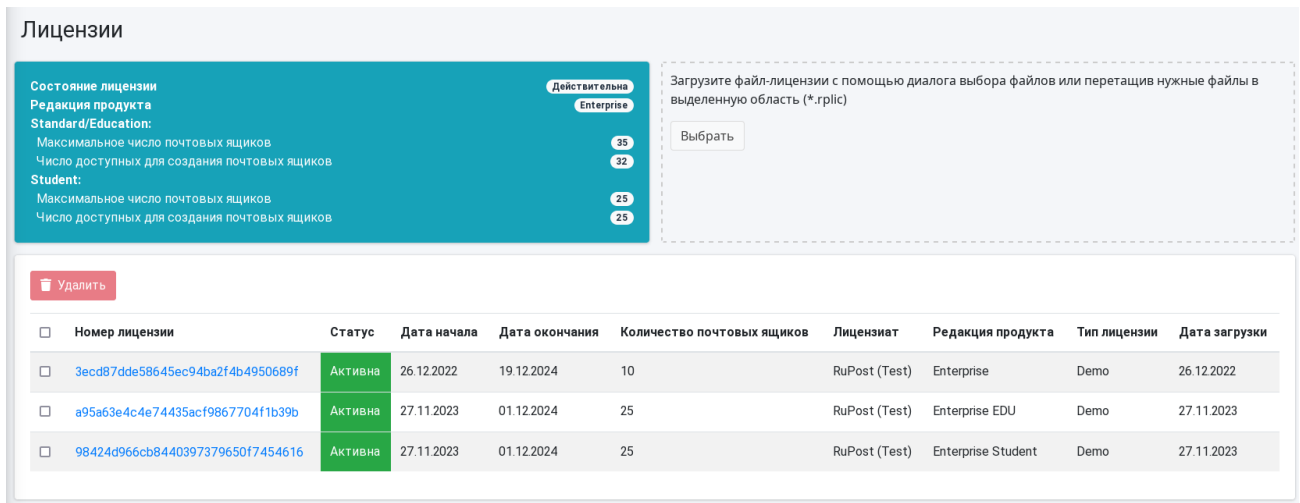

Для удобства контроля за количеством Student лицензий, на страницу "Почтовые ящики" добавлен счетчик Student лицензий.

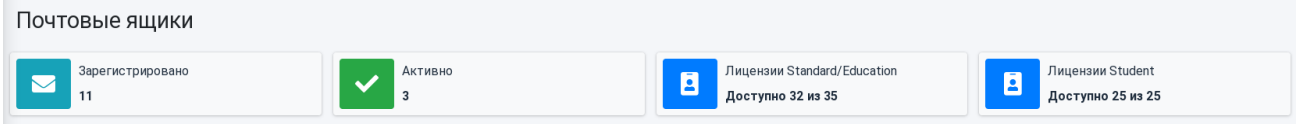

# <span id="page-20-0"></span>**Версия 2.5.3**

Дата релиза 06.12.2023

#### **Внимание!**

В релиза 2.5.3 обновление документов "Руководство администратора" и "Руководство по установке и конфигурированию" не производится – актуальные версии " RuPost - Руководство администратора версия 2.5.0" и " RuPost - Руководство по установке и конфигурированию - версия 2.5.0".

# <span id="page-20-2"></span><span id="page-20-1"></span>**1.6. Нововведения**

#### 1.1.16. **Синхронизация с LDAP в процедуре установки**

Добавлен опциональный этап синхронизации пользователей с LDAP в процедуру установки.

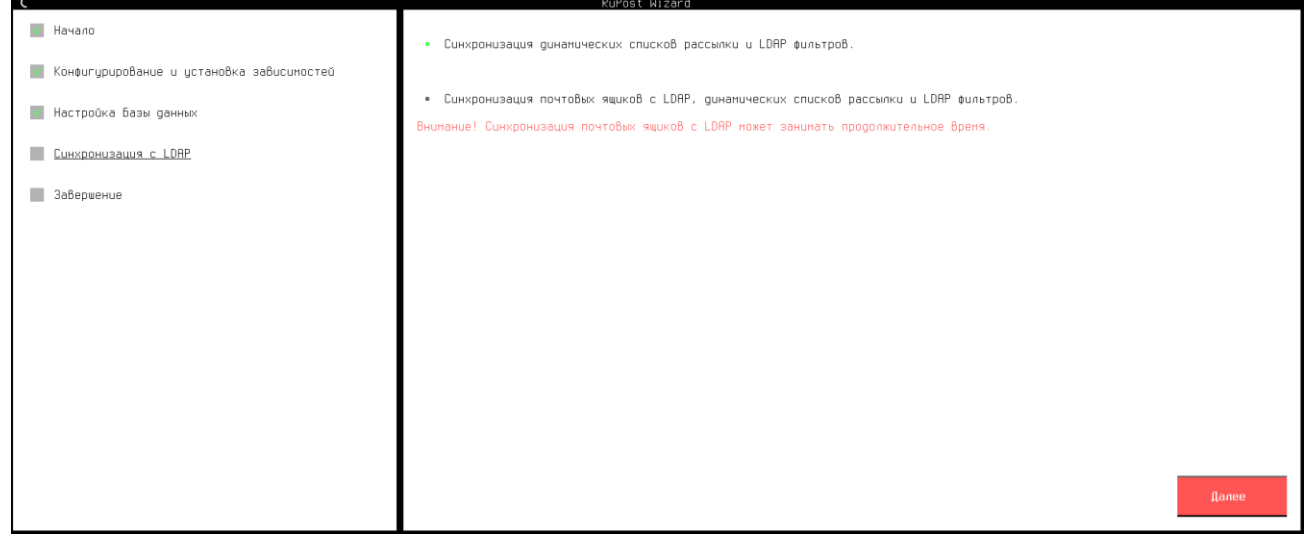

Так как синхронизация с LDAP каталогами может занять существенное время, то синхронизацию можно выполнить и после завершения установки, выполнив команду CLI:

sudo rupost ldap sync

# <span id="page-20-3"></span>**1.7. Улучшения и исправления**

#14560 Исправлена обработка запроса autodiscover XML в случае, когда клиентский адрес не указан. #15145 Добавлена обработка статуса почтовых компонентов "activating". Этот статус устанавливается почтовым компонентом в случае, когда процесс запуска компонента начат, но еще не завершен на момент запроса статуса.

#15165 Исправлено изменение первичного почтового адреса в свойствах почтового ящика.

#15182 Оптимизирована работа по мониторингу и управлению почтовыми компонентами SOGo и Postfix.

#15247 Повышение надежности при запуске и остановке компонента SOGo.

#15252 Скорректирован алгоритм формирования ФИО при сборке адресной книги.

#15277 Исправлена проверка авторизации в периодических задачах.

#15305 Исправлена обработка не заполненного атрибута "департамент" для ALDPro.

#15308 Оптимизирован поиск в LDAP каталогах FreeIPA и ALD Pro.

#15363 Исправлено обновление квот существующих почтовых ящиков при обновлении значения квоты по умолчанию в почтовом домене.

#15389 Оптимизирована работа глобальных правил фильтрации почты.

#15405 Повышение надежности остановки компонента HAProxy при перезагрузке в случае работы под большой нагрузкой.

#15428 Исправлен поиск конкретного пользователя в LDAP при смене почтового домена.

#15454 Повышение надежности блокировок объектов базы данных при работе healthcheck.

#15469 Исправлено формирование файла настроек при обновлении в тихом режиме.

#15491 Исправлено сохранение почтового ящика с нулевыми значениями квот.

#15505 Добавлена обработка разных регистров в написании почтовых адресов при импорте почтовых ящиков из CSV файла командой CLI:

sudo rupost mailboxes import

# <span id="page-22-0"></span>**Версия 2.5.2**

Дата релиза 21.11.2023

#### **Внимание!**

В релиза 2.5.2 обновление документов "Руководство администратора" и "Руководство по установке и конфигурированию" не производится – актуальные версии " RuPost - Руководство администратора версия 2.5.0" и " RuPost - Руководство по установке и конфигурированию - версия 2.5.0".

# <span id="page-22-1"></span>**1.8. Улучшения и исправления**

#15190 Оптимизирована обработка индексных файлов Dovecot при переключении с локального расположения на NFS.

# <span id="page-22-2"></span>**Версия 2.5.1**

Дата релиза 14.11.2023

#### **Внимание!**

В релиза 2.5.1 обновление документов "Руководство администратора" и "Руководство по установке и конфигурированию" не производится – актуальные версии " RuPost - Руководство администратора версия 2.5.0" и " RuPost - Руководство по установке и конфигурированию - версия 2.5.0".

# <span id="page-22-4"></span><span id="page-22-3"></span>**1.9. Нововведения**

#### 1.1.17. **Поддерживаемые версии операционных систем**

Версия RuPost 2.5.1 теперь поддерживает ОС **Astra Linux** 1.7.5.

<span id="page-22-5"></span>По вопросам доступности и подключения актуальных репозиториев ALSE для корректного указания в sources.list вы можете обратиться в службу технической поддержки ГК "Астра.

#### 1.1.18. **Обновление версий почтовых компонентов**

Обновлены следующие почтовые компоненты в составе RuPost:

- Dovecot с 2:2.3.19.1-2 на 2:2.3.21-1
- SOGo с 5.8.0.20221213-1 на 5.9.0.20231026-1
- HAProxy 2.4.18-1 на 2.6.12-1

# <span id="page-22-6"></span>**1.10. Улучшения и исправления**

#11586 Исправлена утечка памяти при работе с LDAP.

#14273 Добавлена валидация почтового ящика в атрибуте ProxyAddresses в LDAP.

#14417 Обновлено формирование динамических списков рассылки.

#14422 Оптимизирован пересчет получателей/отправителей на странице списка рассылок.

#14567 Исправлено разворачивание конфигурации при CPU больше 25.

#14628 Исправлено создание почтового ящика при наличии не smtp алиасов.

#14631 Установка - отключен перезапуск rupost во время установки.

#14718 Установка – удалена проверка версии libc6 для 1.7.4.

#14817 Исправлено постраничное отображение списка почтовых ящиков на странице "Почтовые ящики".

#14930 Корректировка атрибута LDAP mail после создания почтового ящика через CLI.

#14946 Исправлено добавление нового почтового ящика, если есть совпадающие псевдонимы.

#14989 Исправлена работа почтовых правил во встроенных шаблонах конфигурации.

#15007 Оптимизировано отключение почтовых ящиков при синхронизации с LDAP.

#15016 Исправлено создание динамических списков рассылки.

#15027 Исправлено добавление почтового ящика с генерацией адреса.

#15028 Исправлена проверка отправки на внутренние списки рассылки от внешних адресатов.

# <span id="page-24-0"></span>**Версия 2.5.0**

Дата релиза 16.10.2023

# <span id="page-24-2"></span><span id="page-24-1"></span>**1.11. Нововведения**

#### 1.1.19. **Двухуровневое главное меню**

В связи с расширением функций Панели управления новая версия RuPost теперь предоставляет двухуровневое главное меню.

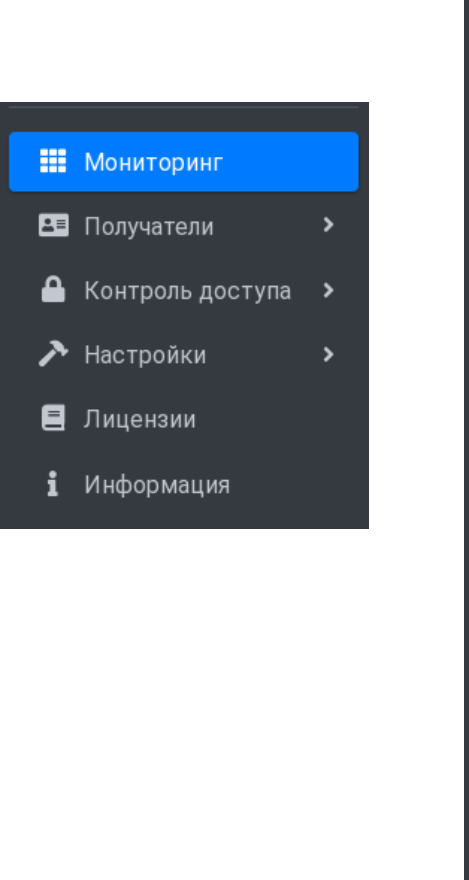

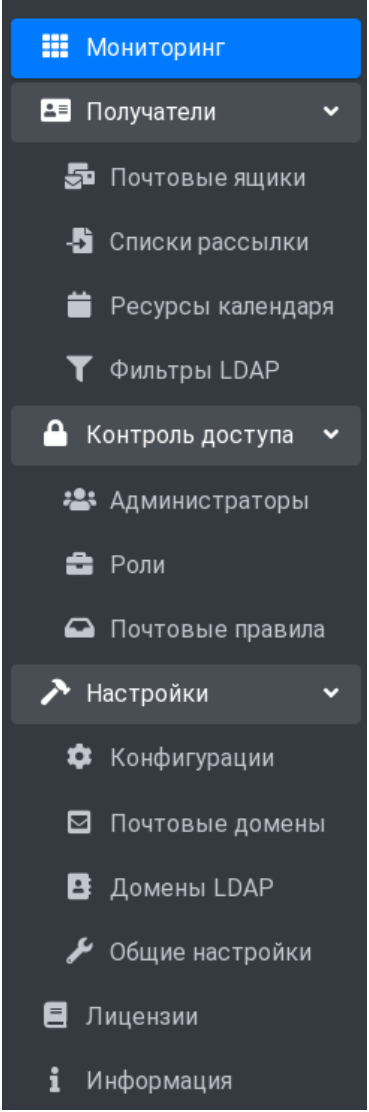

#### 1.1.20. **Ролевая модель для администраторов**

<span id="page-24-3"></span>В версии 2.5.0 добавлено управление уровнем доступа администраторов системы к функциям системы на основе разрешений и ролей (RBAC – Role-Based Access Control).

*Роль* – это именованная совокупность разрешений на доступ к функциям управления, которые получает администратор, имеющий данную роль.

*Разрешение* – это элемент контроля доступа к функциональности RuPost. Создание и редактирование роли заключается в выборе набора разрешений для данной роли. Некоторые разрешения являются минимально необходимыми для входа в Панель управления, поэтому их нельзя отключить при создании/редактировании роли.

При регистрации нового администратора теперь необходимо назначить ему одну или несколько ролей.

При обновлении с предыдущих версий RuPost уже заведенные в систему администраторы получают роль "Супер Администратор" со всеми доступными в системе разрешениями. Эти разрешения можно индивидуально изменить, назначив ему одну или несколько ролей.

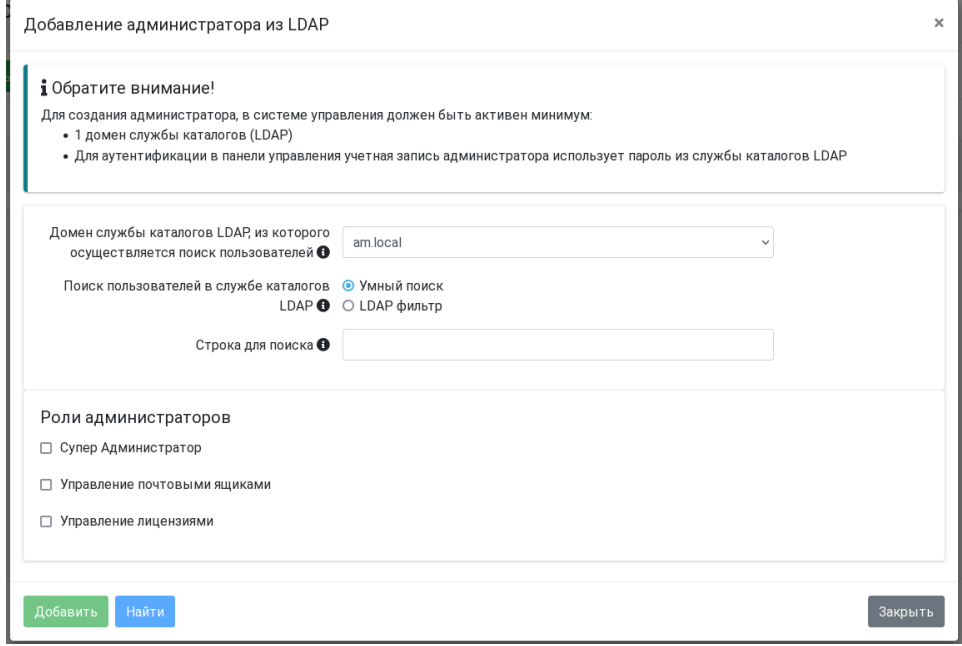

Управление ролями доступно через командный интерфейс CLI и визуальную Панель управления RuPost.

Перечень всех возможных разрешений можно получить командой CLI:

sudo rupost admins permissions list

Управление ролями осуществляется с помощью команд CLI:

sudo rupost admins roles [команда]

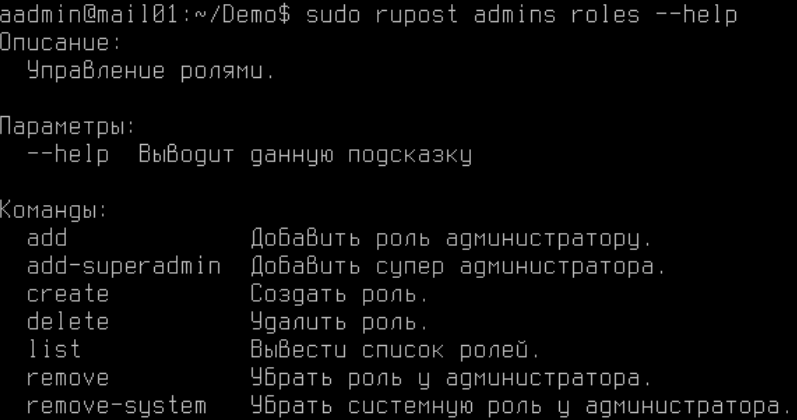

Роль можно создать и отредактировать через Панель управления:

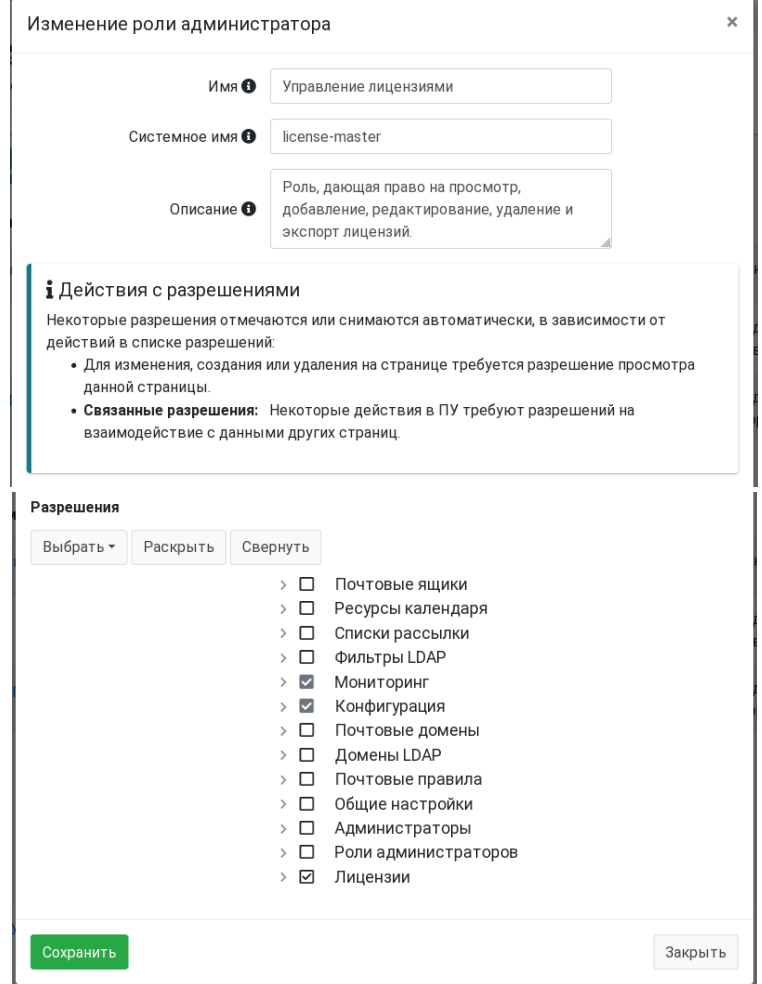

При установке RuPost создаются следующие роли:

- Супер Администратор
- Управление почтовыми ящиками
- Управление лицензиями

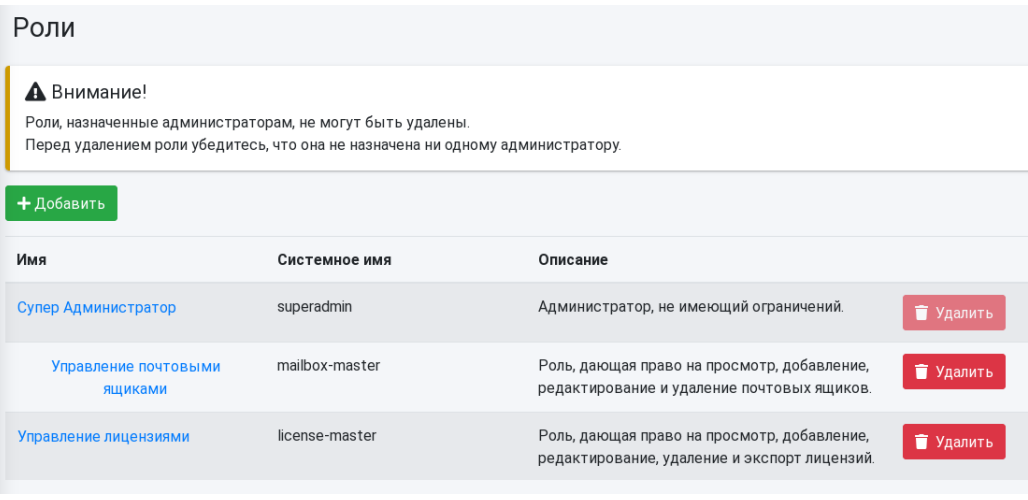

Встроенные роли ничем не отличаются от обычных ролей – они могут изменены или удалены.

Роль "Супер Администратор" имеет полномочия полного доступа к системе, включая создание администраторов и управление ролями администраторов. Как и другие роли, эта роль может быть удалена – в этом случае, ни один администратор не будет иметь полномочия полного доступа к системе. После удаления, при необходимости, роль "Супер Администратор" может быть восстановлена с помощью команды CLI:

sudo rupost admins roles add-superadmin [логин администратора]

<span id="page-27-0"></span>Роль, которая, в данный момент, назначена какому-либо администратору, не может быть удалена.

#### 1.1.21. **Новый мастер установки RuPost**

Версия 2.5.0 поставляется в виде интерактивного инсталлятора run, включающего новый мастер установки.

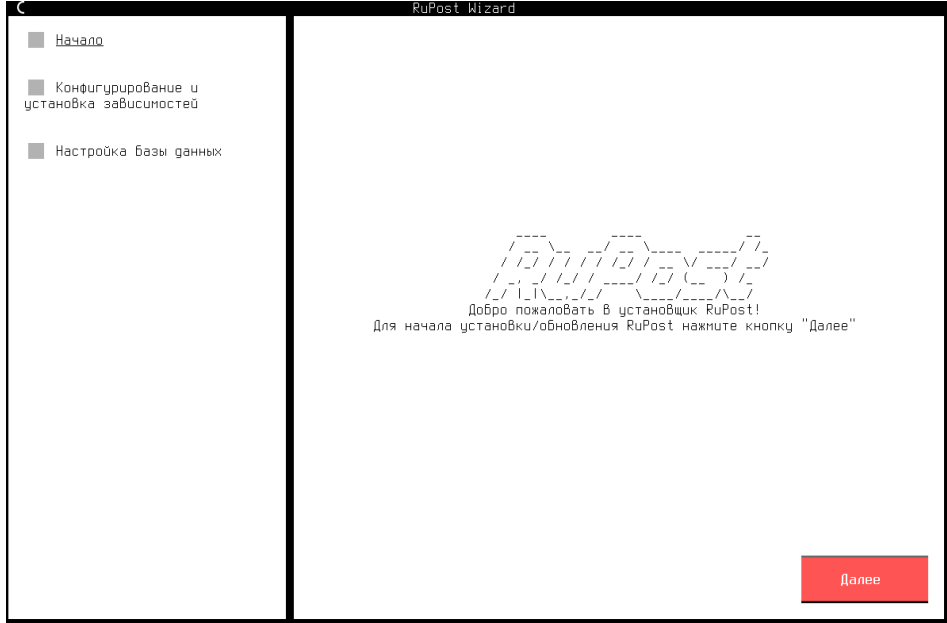

Новый мастер установки ускоряет как установку RuPost на новый сервер, так и обновление версии RuPost. По сравнению с ранее использовавшимся rupost-wizard, новый мастер содержит расширенный набор проверок сервисов инфраструктуры, а также "умеет" создавать базы данных RuPost не только в локальной СУБД, но и на удаленном сервере СУБД (при наличии необходимой роли на уровне СУБД – см. "Руководство по установке и конфигурированию", раздел 2.5).

Мастер является интерактивным консольным приложением – для его запуска необходим терминал, Мастер установки 2.5.0 запускается командой:

sudo sh rupost-2.5.0-amd64.run

Журнал (лог файл) установки сохраняется в \var\log\rupost\monitor.log.

В новом мастере установки поддерживается командный интерфейс CLI. Командный интерфейс предназначен для решения задач автоматизации развертывания экземпляров RuPost (настройка подключения к СУБД, определение администратора по-умолчанию и т.п.), управление которыми в дальнейшем осуществляется через Панель управления в браузере.

Флаги вызова:

--help вывести данное сообщение и выйти -s, --silent провести автоконфигурацию в "тихом" режиме, без использования графического конфигуратора

#### Аргументы, используемые при флаге --silent:

-h, --db-host HOST (или -h HOST), где HOST = адрес для подключения к СУБД -p, --db-port PORT (или -p PORT), где PORT = порт для подключения к СУБД  $-n$ ,  $-$ db-name NAME (или -n NAME), где NAME = имя базы данных RuPost (rupost)  $-d$ ,  $-$ data-db-name NAME (или -d NAME), где NAME = имя базы пользовательских данных (rupost\_data)  $-1$ ,  $-$ logs-db-name NAME (или  $-1$  NAME), где NAME = имя базы данных журналов (rupost logs)  $-u$ ,  $-$ db-user USERNAME (или -u USERNAME), где NAME = имя пользователя для подключения к

#### СУБД

 $-$ -db-password PASSWORD, где PASSWORD = пароль для подключения к СУБД (может быть передан и через переменную окружения RUPOST\_INSTALLER\_DB\_PASSWORD). Пароль должен быть заключен в одинарные кавычки.

-- skip-cluster-check – флаг пропуска проверки работающих экземпляров в кластере. Поумолчанию = False.

#### **Внимание!**

Для передачи аргументов командной строки при установке, нужно обязательно добавлять два тире [--] после rupost-2.5.0-amd64.run и перед любыми передаваемыми аргументами.

#### Пример вызова:

```
sudo sh rupost-2.5.0-amd64.run -- --silent --db-host 127.0.0.1 --db-port 5432 --
db-user rupost --db-password 'rupost' --db-name rupost --data-db-name 
rupost_data --logs-db-name rupost_logs
```
### 1.1.22. **Управление правилами обработки почты в Панели управления**

<span id="page-29-0"></span>В версии 2.5.0 в Панель управления добавлена страница "Контроль доступа" -> "Почтовые правила" с помощью которой можно задавать правила обработки почты:

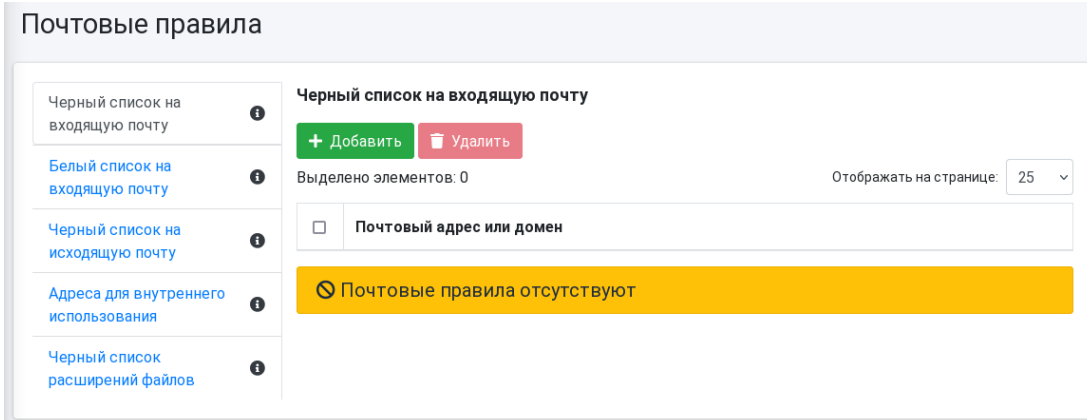

#### 1.1.23. **Почтовые правила на обработку типов вложений**

<span id="page-29-1"></span>В версии 2.5.0 добавлено почтовое правило, позволяющее запретить получение сообщений, содержащих вложения с определенными расширениями файлов.

Управлять этим правилом можно как через CLI (например, для запрета приема писем с вложениями zip и gz):

sudo rupost restrictions add filetype-blacklist zip gz

так и с помощью Панели управления:

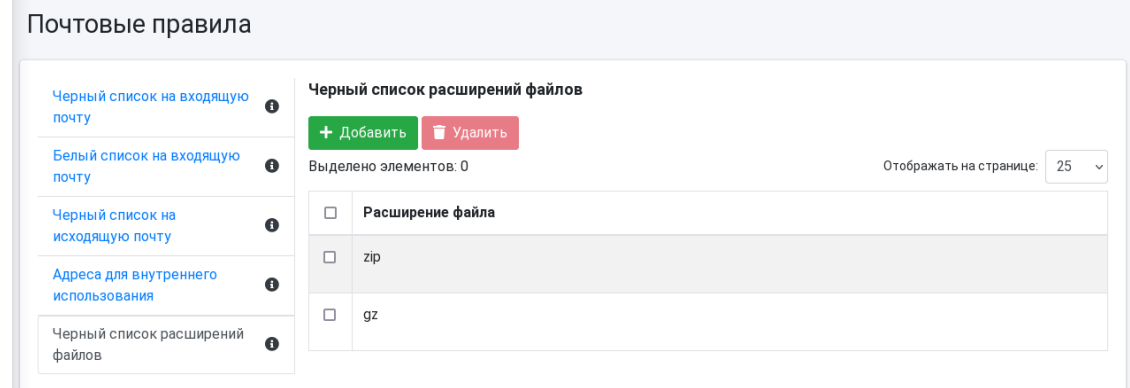

# 1.1.24. **Динамическое почтовое правило "Адреса для внутреннего использования"**

<span id="page-29-2"></span>В версии 2.5.0 для почтового правила "Адреса для внутреннего использования" добавлена возможность задавать список почтовых адресов не только статически (выбором из списка вручную), но и динамически - при помощи выбора LDAP фильтра, который возвращает список почтовых ящиков, к которым будет применено данное правило.

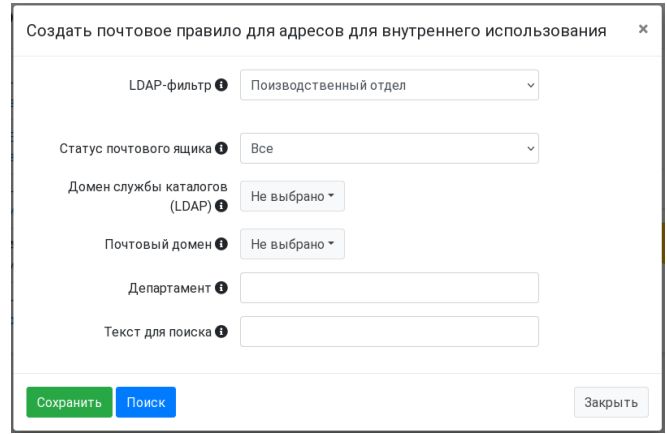

#### 1.1.25. **Поддержка POP3 протокола**

<span id="page-30-0"></span>В версии 2.5.0 добавлена поддержка POP3 протокола в защищенном (POP3S) варианте. Для подключения клиентов по POP3 протоколу используется порт **995**.

В зависимости от коммуникационных требований к почтовой системе возможность использования данного протокола может включаться и отключаться на странице "Общие настройки" -> закладка "Общие".

#### 1.1.26. **Аудит действий администратора – команда CLI audit**

<span id="page-30-1"></span>В версии 2.5.0 добавлена регистрация всех действий администраторов, выполняемых как с использованием Панели управления, так и с помощью командного интерфейса CLI. Получить лог файл, содержащий перечень действий выбранного администратора можно через команду CLI audit:

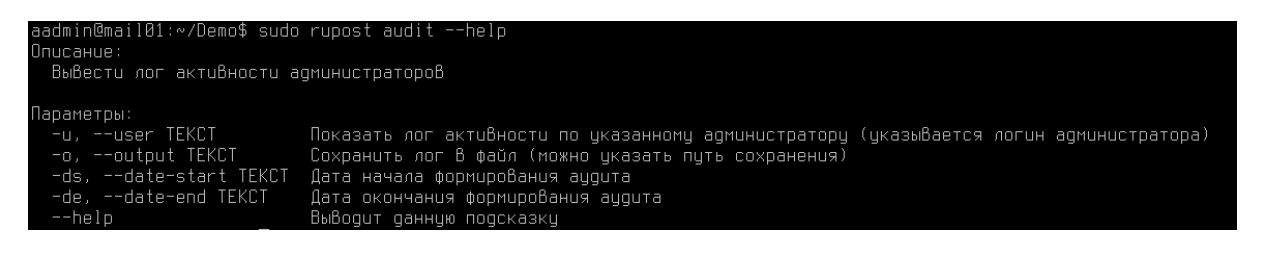

#### 1.1.27. **Единый сводный журнал (лог) для всех почтовых компонентов – команда CLI logs**

<span id="page-30-2"></span>В версии 2.5.0 добавлена возможность просмотра логов всех почтовых компонентов (в кластере – со всех почтовых компонентов текущего экземпляра RuPost) в виде единого лога, синхронизированного по времени событий. Таким образом, стало гораздо удобнее диагностировать работу сервисов RuPost в случае, когда, например, обработка почтового сообщения обеспечивается взаимодействием нескольких почтовых компонент.

Получить единый лог можно с помощью команды CLI:

sudo rupost logs

#### 1.1.28. **Поддержка сбора и экспорта логов – команда CLI report**

<span id="page-31-0"></span>В версии 2.5.0 добавлена возможность получить информацию о системе (в кластере – с одного узла), а также все логи работы почтовых компонентов в виде одного архива.

Сформировать архив всех лог файлов можно с помощью команды CLI:

sudo rupost report

при этом формируется zip файл, содержащий следующий перечень файлов:

- app-report.txt
- hardware-report.txt
- postgres-report.txt
- licenses-report.txt
- monitor.log
- postfix.log
- dovecot.log
- nginx.log
- sogo.log
- haproxy.log

#### 1.1.29. **Поддержка SOSReport**

<span id="page-31-1"></span>В версии 2.5.0 добавлена поддержка выгрузки системной информации и лог файлов через сервис SOSReport. Через этот сервис может быть получена та же информация, что и через команду CLI report:

sudo sos report -o rupost

При работе в кластере, для получения информации со всех узлов, используйте команду:

```
sudo sos collect -o rupost --nodes [список FQDN/IP адресов всех узлов кластера]
[параметры доступа к другим узлам]
```
#### 1.1.30. **Глобальные правила фильтрации почты на сервере**

<span id="page-31-2"></span>В версии 2.5.0 добавлена возможность фильтрации почтовых сообщений на сервере при помощи Sieve скриптов. При этом используется **специальная учетная запись имперсонации**.

Для работы с серверными фильтрами необходимо:

1. Активировать учетную запись имперсонации и включить использование глобальных правил фильтрации командой CLI:

sudo rupost sieve set on

После этого повторно развернуть почтовую конфигурацию.

2. Войти в веб-клиент RuPost, используя учетную запись имперсонации. Для создания нового фильтра почтовых сообщений, перейдите в "Настройки" -> "Почта" -> вкладка "Фильтры" -> "Создать фильтр".

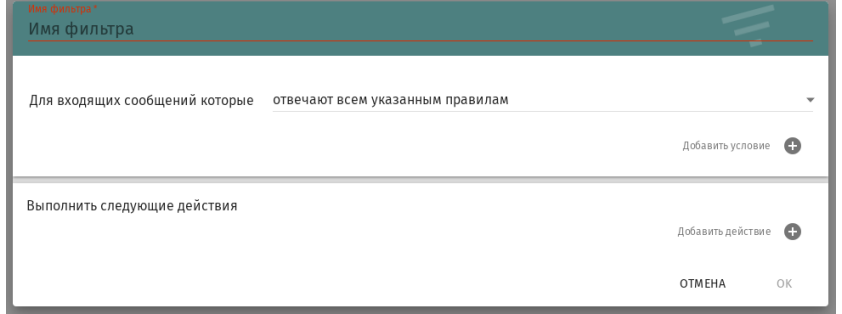

Как видите, процесс создания/редактирования серверных правил фильтрации сообщений ничем не отличается от создания клиентских фильтров, но фильтры, созданные под учетной записью имперсонации, становятся серверными фильтрами для всех экземпляров RuPost.

При наличии и клиентских и серверных скриптов Sieve, сначала будут выполнены серверные скрипты, затем клиентские.

#### 1.1.31. **Дополнения в работе с корпоративной адресной книгой**

<span id="page-32-0"></span>В версии 2.5.0 в корпоративную адресную книгу добавлена следующая информация:

- Адреса списков рассылки;
- Контакты сервера Microsoft Exchange при сосуществовании RuPost и Microsoft Exchange;
- Обработка атрибута LDAP DisplayName для получения данных Фамилия, Имя и Отчество контакта;
- Номер телефона из атрибута LDAP telephoneNumber для AD;

#### 1.1.32. **Отдельная точка монтирования для индексов Dovecot**

<span id="page-32-1"></span>В версии 2.5.0 добавлена возможность выбора места размещения индексных файлов Dovecot – локально или на NFS сервере. Размещение индексных файлов задается параметром "Хранилище индексных файлов" (страница "Общие настройки" -> вкладка "Почта"). Как и для хранилища почтовых ящиков, при работе в кластере, хранение индексов должно осуществляться только на NFS сервере. Применение такого подхода позволило улучшить стабильность и функциональность работы кластера RuPost.

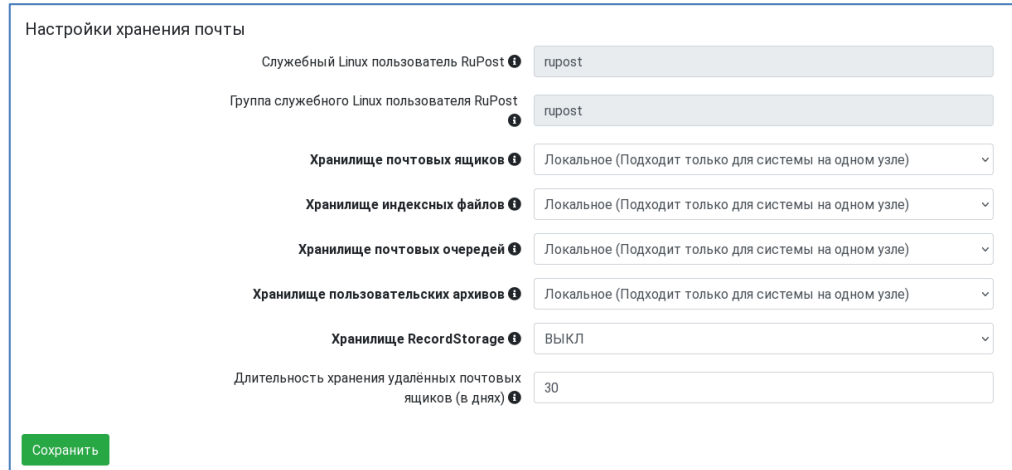

При смене типа хранения индексных файлов (например, с локального на NFS) существующие индексные файлы будут удалены, а на новом месте индексные файлы будут создаваться автоматически, по мере обращения пользователей к почтовым ящикам.

#### **Внимание!**

После изменения настройки хранилища индексных файлов необходимо повторно развернуть конфигурацию.

Для кластерной конфигурации размещение индексных файлов на NFS становится обязательным.

Чтобы избежать дополнительной нагрузки при переиндексации, можно провести переиндексацию заранее для всех пользователей с помощью команды:

sudo doveadm force-resync -A "\*"

#### 1.1.33. **Отображение размера ящика и количества писем**

<span id="page-33-0"></span>В версии 2.5.0 на страницу "Почтовые ящики" добавлена информация о количестве писем в ящике, а также о занимаемом объеме и проценте использования квоты. Актуальные значения счетчиков появляются либо после переиндексации, либо после первого подключения пользователя к своему почтовому ящику.

Значение цветового индикатора "%" использования квоты поля "Размер ящика':

- Серый квота на ящик не установлена или не использована (**0%**);
- Зеленый квота использована менее, чем на **75%**;
- Желтый квота использована на **75%** и более;
- Красный квота использована на **95%** и более.

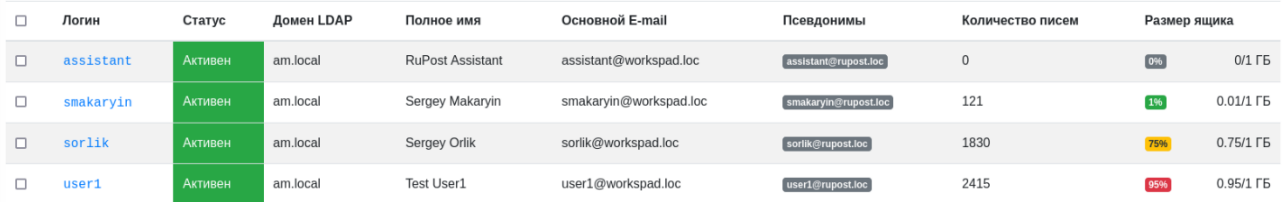

#### 1.1.34. **Проверка сервиса memcached**

<span id="page-33-1"></span>Для корректной работы кластера RuPost требуется правильно сконфигурировать службу Memcached. В версии 2.5.0 добавлена возможность проверки подключения к сервису Memcached:

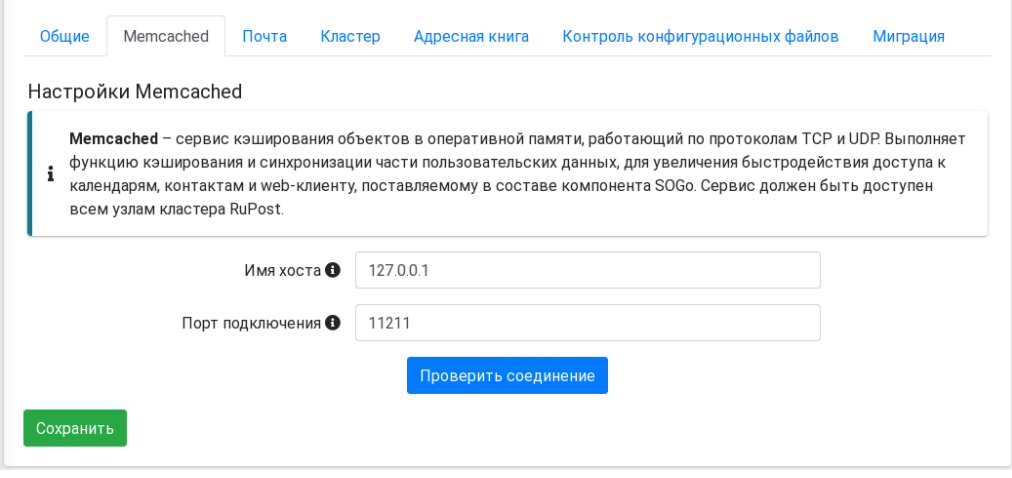

#### 1.1.35. **Панель управления инструмента миграции c Microsoft Exchange**

# <span id="page-34-0"></span>**Внимание!**  Версия инструмента миграции должна быть не ниже 2.5.0.

В версии 2.5.0 в инструмент миграции добавлен веб-интерфейс - Панель управления инструмента миграции, которая позволяет визуально конфигурировать, запускать и контролировать процесс миграции почтовых ящиков, календарей и адресных книг из Microsoft Exchange в RuPost.

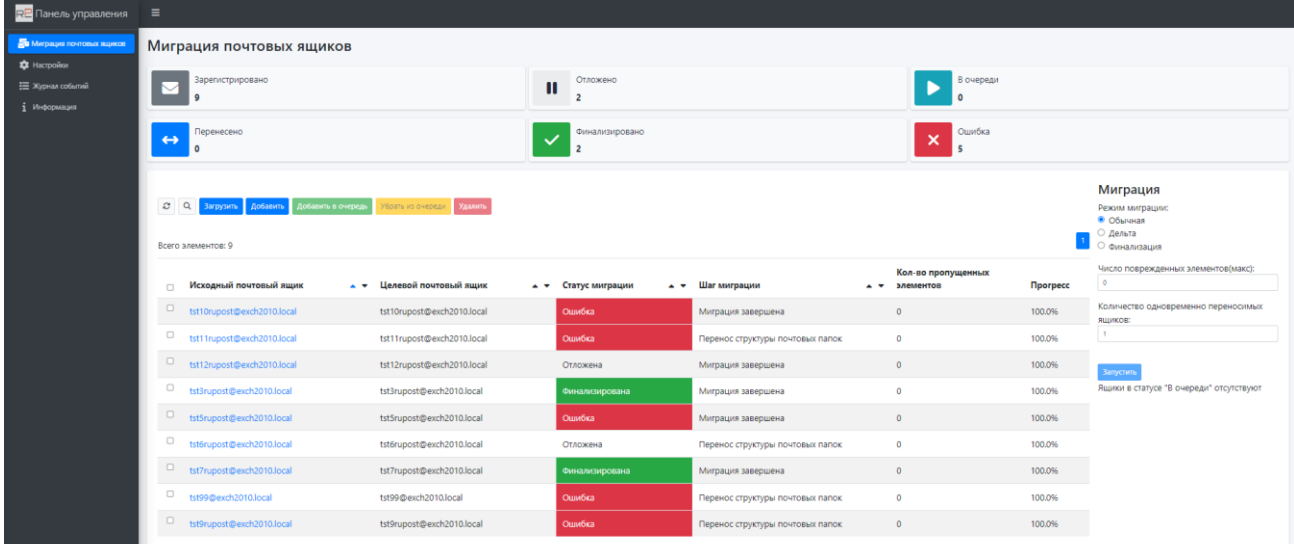

Для вызова инструмента миграции из Панели управления RuPost необходимо задать URL Панели управления инструмента миграции на странице "Общие настройки" -> вкладка "Миграция".

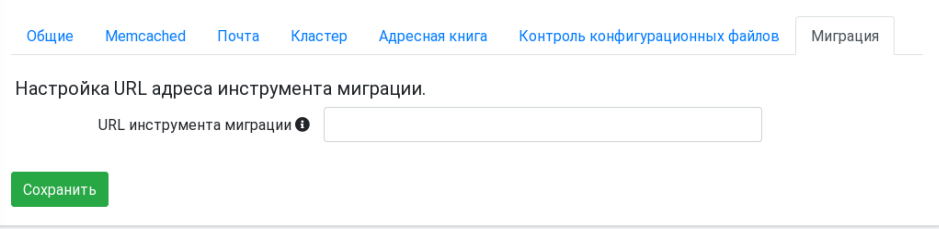

После задания этого параметра, Панель управления инструмента миграции может быть вызвана по кнопке "Миграция" на странице "Почтовые ящики".

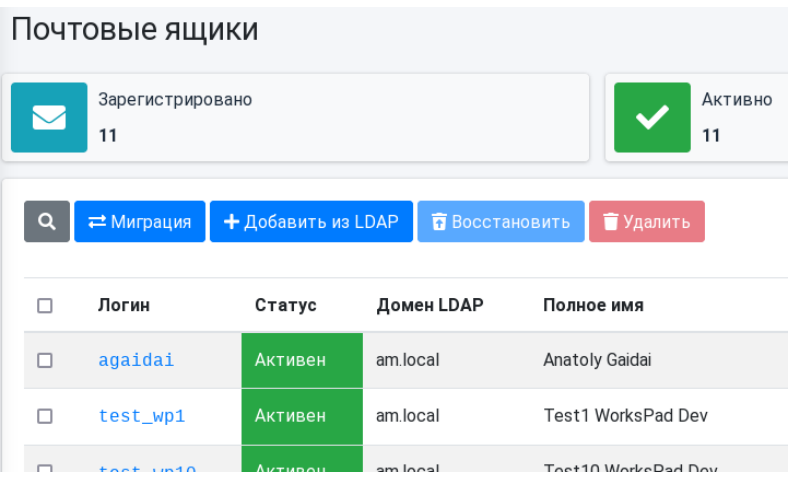

#### 1.1.36. **Применять квоты почтового домена к существующим почтовым ящикам**

<span id="page-35-0"></span>Для удобства управления квотами почтовых ящиков, в версии 2.5.0 добавлена возможность их переопределения для существующих почтовых ящиков при изменении квоты на уровне почтового домена.

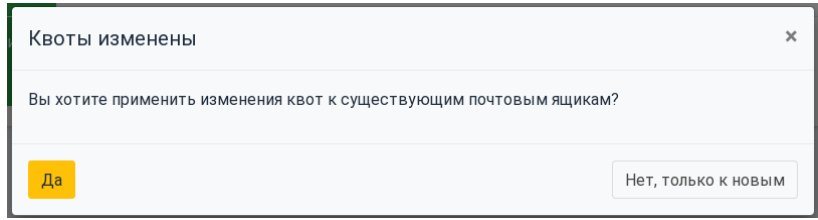

#### 1.1.37. **Удаление custom шаблона - команда CLI template delete**

<span id="page-35-1"></span>В версии 2.5.0 добавлена возможность удаления ранее добавленного custom шаблона, даже если на его основе была развернута текущая конфигурация.

#### 1.1.38. **Поддержка блокировки fcntl на NFS**

<span id="page-35-2"></span>Для повышения надежности и быстродействия, при сохранении почтовых ящиков на NFS сервере, начиная с версии 2.5.0, применяется метод блокировки файлов fcntl.

#### **Внимание!**

Для поддержки fcntl блокировок файлов на серверах NFS, требуется включить поддержку протокола NFS 4.0 и выше.

#### 1.1.39. **Новые функции на странице "Мониторинг"**

<span id="page-35-3"></span>Для удобства управления кластерной конфигурацией, в версии 2.5.0 на странице "Мониторинг" добавлены следующие функции:

- Возможность выполнения операций над экземпляром RuPost без ожидания завершения предыдущей операции над другим экземпляром RuPost;
- Возможность выполнения операций "Вывод из эксплуатации" и "Ввод в эксплуатацию" для всех экземпляров одновременно;
- Фильтрация отображаемых экземпляров RuPost по статусам.

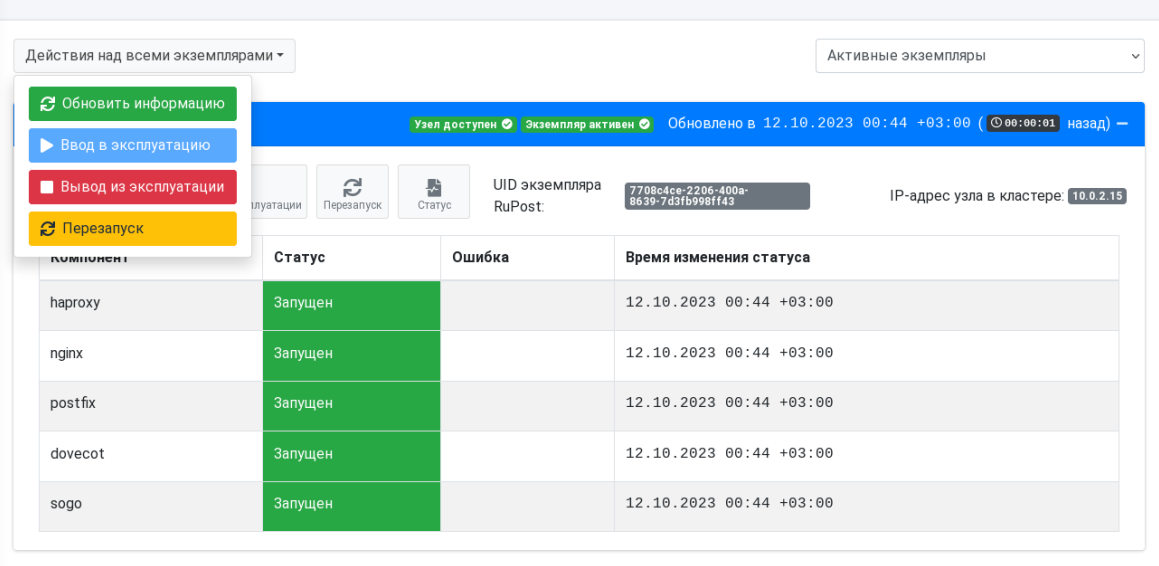

#### Мониторинг экземпляров RuPost

#### 1.1.40. **Обновленные встроенные шаблоны конфигураций**

<span id="page-36-0"></span>В версии 2.5.0 для более точного учета нагрузки при использовании web клиентов, добавлен новый шаблон конфигурации "Базовый шаблон конфигурации с расширенными параметрами". Этот шаблон имеет новые конфигурационные параметры, которые может задать администратор перед разворачиванием конфигурации.

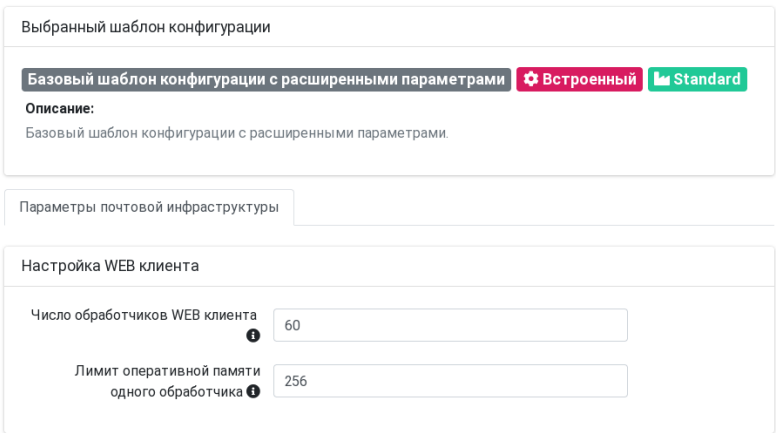

Значения этих параметров зависят от планируемой нагрузки на экземпляр RuPost – более подробно см. Приложение 1 "Руководство по установке и конфигурированию".

Эти же параметры добавлены во все шаблоны конфигурации, кроме шаблона "Базовый шаблон конфигурации".

#### 1.1.41. **Уточнение параметров масштабирования системы**

<span id="page-37-0"></span>В версии 2.5.0 детально проработан расчет требуемых характеристик системы для эксплуатации RuPost в зависимости от планируемой нагрузки - см. Приложение 1 "Руководство по установке и конфигурированию".

### <span id="page-37-1"></span>**1.12. Улучшения и исправления**

#14454 Исправлено обновление имени в почтовом списке рассылки. #14443 Добавлена обработка ошибок неправильных фильтров LDAP. #14442 Обновление таблицы после успешного создания/изменения LDAP-фильтра. #14366 Исправлено получение атрибута аккаунта имперсонации. #14361 Автоматическое обновление событий в календаре только от внешних отправителей. #14345 Исправлена работа формы создания почтового правила адресов для внутреннего использования с LDAP фильтром. #14344 Расширен лимит раскрытия виртуальных адресов в Postfix. #14320 Исправлено отображение ошибки на странице Почтовые домены. #14316 Обновлены настройки по умолчанию для Postfix, HAProxy, SOGo. #14299 Исправлено количество найденных пользователей по LDAP-фильтру. #14269 Исправлена обработка ошибок в cli остановки компонентов. #14233 Выравнивание название роли в таблице ролей администраторов по левому краю. #14217 Исправлена ошибка добавления почтового ящика. #14205 Добавлены уточнения в помощь по CLI командам, связанным с почтовыми правилами. #14145 Исправлено переименование Списков рассылки. #14137 Исправление поддержки почтовыми правилами доменных имен. #14098 Исправлена ошибка при генерации базового шаблона в кластере. #14050 Исправлена ошибка добавления администраторов LDAP. #13986 Исправлена опечатка в запросе для почтовых ограничений по типу вложений. #13820 Исправлен вывод ошибки при сохранении несуществующей общей настройки. #13792 Остановка процессов при удалении. #13728 Добавлена проверка memcached перед разворачиванием конфигурации. #13718 Добавлена проверка memcached при сохранении настроек ящика. #13705 Добавлена возможность применения команд doveadm ко всем пользователям. #13704 Удаление старых индексных файлов при разворачивании конфигурации. #13702 Добавлена обработка входящих календарных сообщений с вложениями. #13680 Увеличены лимиты памяти для auth и imap сервисов MDA. #12677 Добавлена проверка редакции лицензии при разворачивании кластерной конфигурации. #13658 Добавлена проверка корректности учетной записи имперсонации. #13644 Добавлена связь почтовых правил с LDAP-фильтрами в базе данных. #13599 Исправлена ошибка перезапуска сервиса rupost. #13577 Исправлена работа BCC для шаблонов с изменённой секцией mua\_smtpd. #13539 Добавлена проверка выбора NFS для разных опций для развёртывания кластера. #13475 Исправлен показ статуса узлов при некорректном ответе сервера. #13467 Исправлено множественное добавление лицензий. #13457 Исправлено сохранение псевдонимов. #13449 Исправлен импорт при несуществующем почтовом домене. #13390 Обновлён ответ программного интерфейса проверки почтового домена. #13186 Отключение почтовых ящиков при отсутствии основного почтового адреса. #13185 Исправлена ошибка при сохранении пользователя без почтового адреса.

#13135 Исправление добавления параметра PREFORK в sogo

#13134 Исправлена ошибка удаления алиасов в LDAP при редактировании в RuPost.

#13109 Получение списка ldap-доменов в модальном окне ldap-фильтров.

#13096 Добавлена информация о почтовом ящике при логировании событий.

#13059 Исправлено добавление первой лицензии.

#13057 Добавлена возможность конфигурации haproxy через jinja-шаблон.

#13055 Исправлена валидация псевдонимов почтового ящика.

#12985 Добавлена дополнительная валидация для cli restrictions add

#12961 Исправлена валидация квот в редакторе почтовых ящиков

#12941 Исправлена обработка удаленных почтовых доменов на странице почтовых ящиков.

#12936 Добавлено сообщение об ошибке создания ящиков на шаге выбора стратегии.

#12857 Исправлено ограничение количества символов имени ресурса календаря.

#12855 Исправлено редактирование ресурсов календаря.

#12788 Исправлена валидация устаревших лицензий при добавлении новой.

#12744 Реализована валидация обязательных полей input\_params в шаблонах конфигурации.

#12737 Локализован командный интерфейс приложения.

#12730 Исправлена отправка писем при превышении квоты объёма ящика.

#12678 Реализованы ограничения добавления доменов LDAP в Standart лицензии.

#12594 Восстановлена фильтрация почтовых доменов при разрешении конфликтов создания почтовых ящиков.

#12577 Добавлена валидация квот доменов и ящиков в зависимости от вышестоящих настроек.

#12576 Восстановлена валидация полей в Общих настройках.

#12573 Доработана обработка результатов действий над LDAP и почтовыми доменами.

#12534 Добавлены ссылки на соответствующие страницы в глобальные уведомления.

#12442 Исправлен дизайн таблиц на странице Списки рассылки.

#12252 Добавлен пейджинг в модальное окно создания почтовых ящиков.

#12424 Добавлена проверка домена при создании почтового ограничения.

#12195 Добавлен баннер серверных ошибок при создании почтовых ящиков.

#12185 Добавлено логирование вызовов методов бизнес логики.

#11674 Добавлена информация об использованных квотах для запроса поиска почтовых ящиков.

#11651 Изменен текст подсказки на странице Лицензии.

#11649 Исправлено отображение ошибки при добавлении upgrade лицензии.

#11616 Исправлено предупреждение в консоли при рендеринге поля ввода почтового адреса.

#11545 Реализована Валидация общих настроек.

#10921 Запрещено отключение LDAP домена при наличии в нём активных УЗ имперсонации.

# <span id="page-39-0"></span>**Версия 2.2.3**

Дата релиза 12.09.2023

#### **Внимание!**

В релиза 2.2.3 обновление документов "Руководство администратора" и "Руководство по установке и конфигурированию" не производится – актуальные версии " RuPost - Руководство администратора версия 2.2.1" и " RuPost - Руководство по установке и конфигурированию - версия 2.2.1".

#### **Внимание!**

Убедитесь, что срок действия пароля учетной записи имперсонации не закончился и, в случае изменения ее пароля, своевременно обновляйте эти данные при помощи RuPost CLI для исключения нарушений в работе RuPost.

#### **Рекомендуется**

После установки версии 2.2.3 обновить информацию о квотах почтовых ящиков с помощью команды:

doveadm quota recalc -u [e-mail почтового ящика]

Например: doveadm quota recalc -u [user@domain.ru](mailto:user@domain.ru)

Команду необходимо выполнить для всех почтовых ящиков.

#### **Рекомендуется**

При установке кластера RuPost рекомендуем использовать в качестве базового шаблона basic\_astra17\_index.yml. При разворачивании этого шаблона будет изменена настройка хранилища индексных файлов Dovecot с локального диска на NFS. В RuPost эта функциональность будет добавлена в следующей версии.

После разворачивания шаблона рекомендуем провести переиндексацию для всех почтовых ящиков с помощью команды:

doveadm force-resync -u [e-mail почтового ящика] "\*"

Например: doveadm force-resync -u [user@domain.ru](mailto:user@domain.ru) "\*"

Команду необходимо выполнить для всех почтовых ящиков.

### <span id="page-40-1"></span><span id="page-40-0"></span>**1.13. Нововведения**

#### 1.1.42. **Дополнительная функциональность команды CLI impersonation**

В версии 2.2.3 в команду управления учетной записью имперсонации **impersonation set** внесены следующие изменения:

- Удален параметр primary email теперь учетная запись имперсонации задается с помощью ключа **-u / --user**.
- Добавлен обязательный параметр **-u / --user** при активации учетной записи имперсонации нужно указать логин этой учетной записи.
- Добавлен обязательный параметр **-p / --password** при активации учетной записи имперсонации нужно указать пароль этой учетной записи.
- Добавлен не обязательный параметр **-с / --calendar** этот параметр должен быть установлен для автоматической обработки входящих почтовых сообщений, содержащих календарные события.

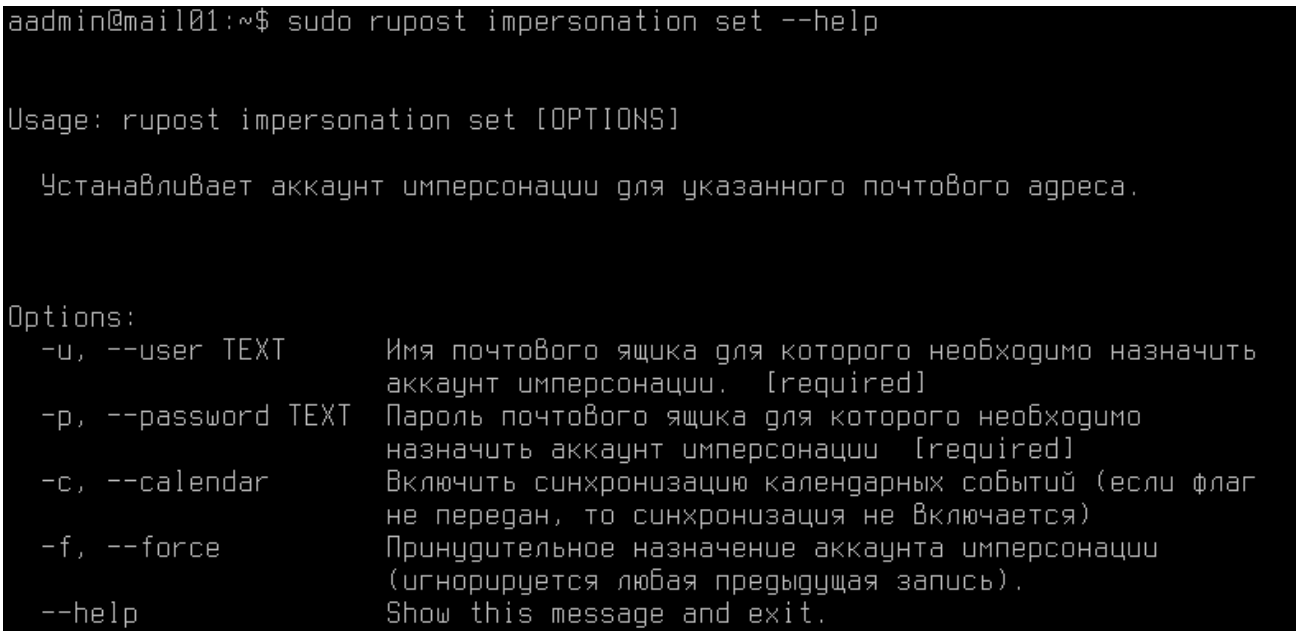

#### 1.1.43. **Автоматическая обработка входящих сообщений, содержащих календарные события**

<span id="page-40-2"></span>В версии 2.2.3 добавлена автоматическая обработка входящих сообщений с календарными событиями, полученных от внешних адресатов. При получении такого сообщения (например, приглашения на собрание, обновление или отмена ранее созданной встречи), RuPost анализирует календарное событие и создает его или обновляет статус этого события в календаре пользователя. Таким образом, календарное событие отображается в календаре пользователя даже если он, пока что, не принял приглашения.

Обработка происходит в момент прихода письма в почтовый ящик пользователя, поэтому письма с календарными событиями, полученные пользователями до включения автоматической обработки остаются не обработанными и, соответственно, календарные события в календарь добавлены не будут.

Включение данной функциональности производится с помощью ключа **-с / --calendar** команды CLI **impersonation set**:

rupost impersonation set -u [УЗ имперсонации] -р [пароль УЗ имперсонации] -с

#### **Данная автоматическая обработка будет включена по умолчанию в следующей версии RuPost.**

#### **Внимание!**

**Если автоматическая обработка входящих событий не будет включена, то календарные события не будут отображаться в календарях пользователей автоматически!**

Приглашения и обновления календарных событий, полученные до включения данной функциональности, не будут обработаны.

### <span id="page-41-0"></span>**1.14. Улучшения и исправления**

- #13322 Добавлены зависимости lua для работы push-уведомлений с сервером WorksPad.
- #13542 Перенос информации о квотах почтовых ящиков в базу данных.

# <span id="page-41-1"></span>**Версия 2.2.2**

Дата релиза 01.09.2023

#### <span id="page-41-2"></span>**1.15. Улучшения и исправления**

- #13135 Установка параметра PREFORK для sogo с использованием custom шаблона.
- #13309 Обработка не заполненных значений атрибутов LDAP при формировании адресной книги.
- #13451 Корректировка обработки ошибок "FATAL" в логе Dovecot сервисом Healthcheck.
- #13453 Корректировка работы страницы "Мониторинг" при отсутствии информации о статусе узлов кластера.
- #13454 Обработка бинарных данных в логе Dovecot.
- #13455 Понижение чувствительности (корректировка логики работы) сервиса Healthcheck при получении статуса экземпляров RuPost.

# <span id="page-41-3"></span>**Версия 2.2.1**

Дата релиза 31.07.2023

#### <span id="page-41-4"></span>**1.16. Улучшения и исправления**

- #12747 Добавлена возможность указания подсетей в поле "Общие настройки" "Кластер".
- #12844 Исправлена работа списков рассылки.

# <span id="page-41-5"></span>**Версия 2.2.0**

Дата релиза 17.07.2023

### <span id="page-42-1"></span><span id="page-42-0"></span>**1.17. Нововведения**

#### 1.1.44. **Новая технология Панели управления**

В версии RuPost 2.2 Панель управления переведена на новую технологию разработки вебинтерфейсов - **React**. Визуально для администратора возможны небольшие изменения отображения отдельных элементов и блоков с информацией. Данный перевод позволяет быстрее развивать Панель управления и обеспечивать более развитый пользовательский интерфейс управления системой.

#### 1.1.45. **Контроль конфигурационных файлов**

<span id="page-42-2"></span>В версии RuPost 2.2.1 добавлена возможность контроля нерегламентированного изменения конфигурационных файлов почтовых компонентов.

Конфигурационные файлы почтовых компонентов генерируются системой при развертывании конфигурации. Если пользователь с правами локального администратора системы (суперпользователя) изменяет конфигурационные файлы в обход штатных средств RuPost (панели управления или командного интерфейса), то это может привести к нарушению работоспособности системы. Для предотвращения таких нарушений в разделе (вкладке) "Контроль конфигурационных файлов" страницы "Общие настройки" Панели управления можно определить стратегию реагирования на нерегламентированные изменения:

- Уведомить администратора и ничего не делать (по-умолчанию);
- Автоматически восстанавливать конфигурацию и перезапускать такие узлы;
- Останавливать узлы на которых идентифицированы изменения конфигурационных файлов.

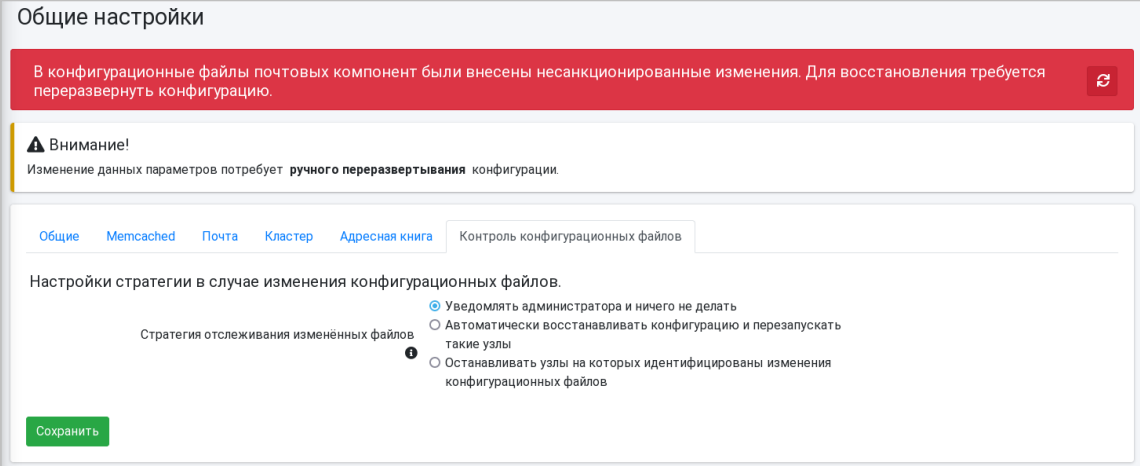

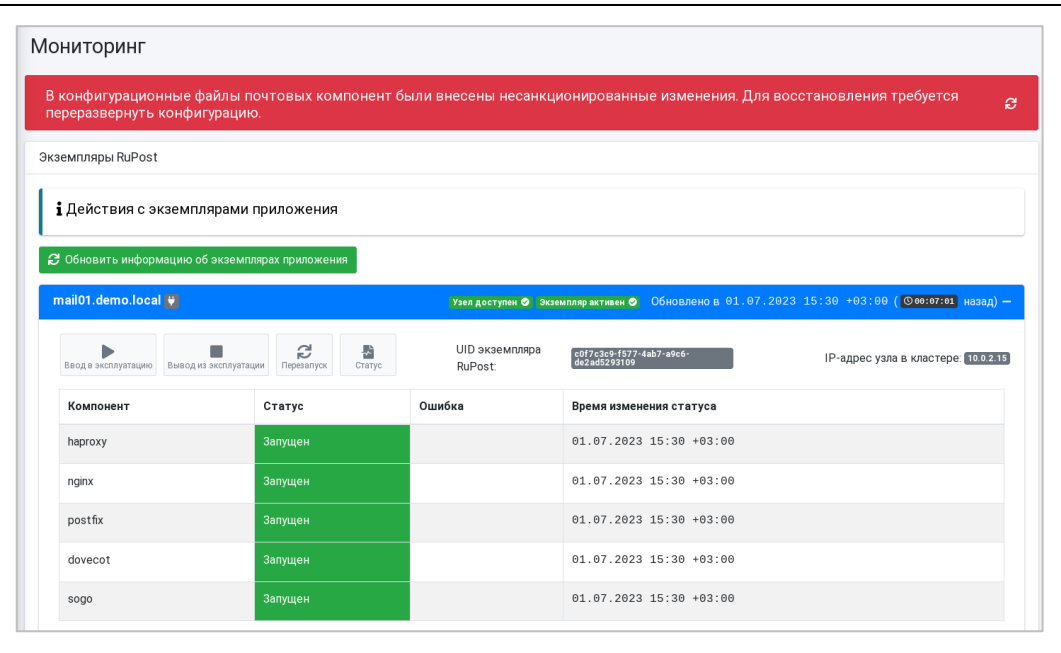

События нерегламентированного изменения конфигурационных файлов отражаются в журнале системы.

#### 1.1.46. **Управление формированием корпоративной адресной книги**

<span id="page-43-0"></span>В данной версии RuPost обновлен механизм формирования корпоративной адресной книги.

Корпоративная адресная книга создается единой для всех подключенных служб каталогов и аккумулирует значимую информацию о контактах.

Для запуска первичной сборки корпоративной адресной книги необходимо выполнить команду CLI

sudo rupost make-gal

После этого адресная книга будут обновляться каждые 6 часов.

Адресная книга, также, обновляется при каждом развертывании почтовой конфигурации.

Для того, чтобы в корпоративную адресную книгу попадали только первичные (основные - primary) адреса электронной почты пользователей в разделе (вкладке) "Адресная книга" страницы "Общие настройки" Панели управления системы необходимо включить настройку " Отображать в адресной книге только первичные адреса". При этом псевдонимы (алиасы) почтовых ящиков пользователей собираться в адресную книгу не будут.

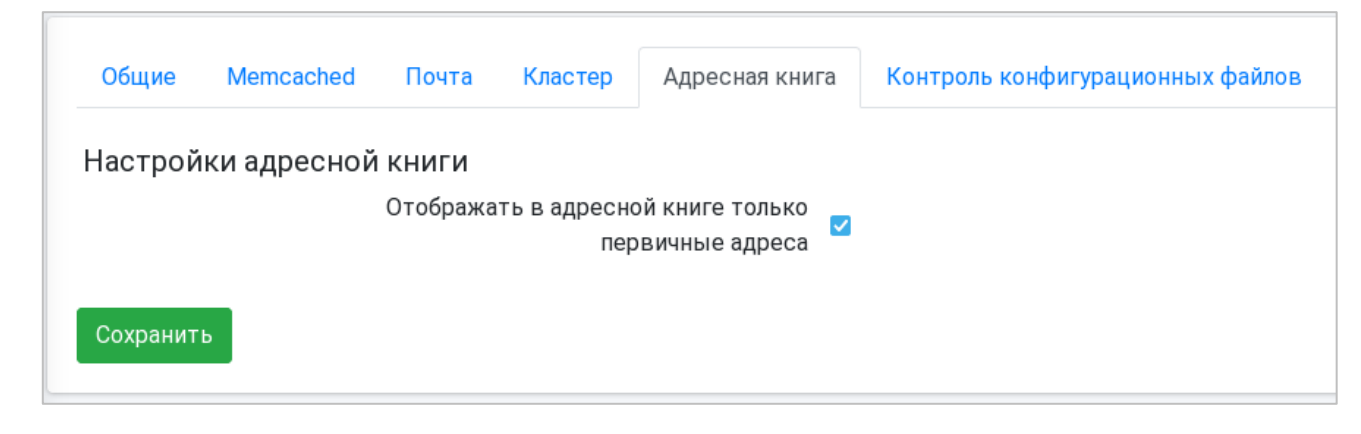

#### 1.1.47. **Визуальные средства управления фильтрами LDAP**

<span id="page-44-0"></span>Динамические списки рассылки и ряд других текущих и перспективных функциональных возможностей RuPost строятся на выборке пользователей в службе каталогов с применением фильтров LDAP.

В версии RuPost 2.0 был впервые введен командный интерфейс CLI для регистрации фильтров LDAP в системе. В данной версии для унификации работы с фильтрами обновлена реализация таких именованных фильтров и добавлена возможность определения их в Панели управления на специальной странице "Фильтры LDAP".

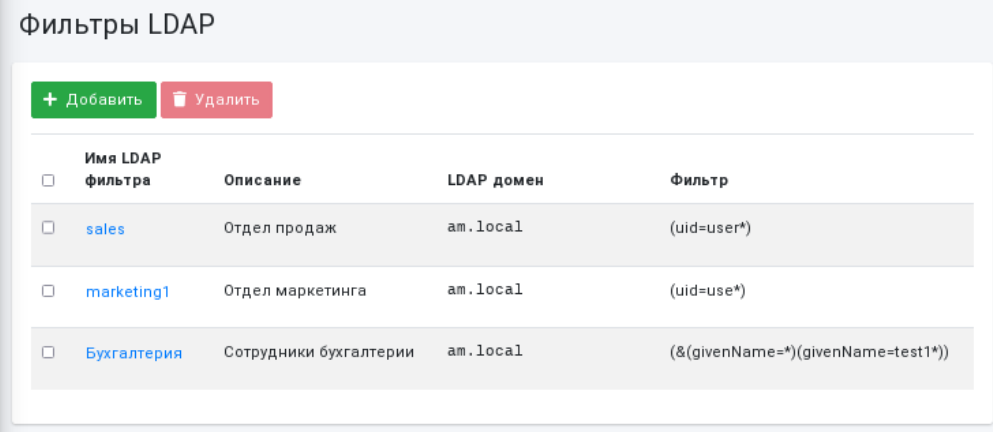

#### 1.1.48. **Правила обработки почты (ограничения)**

<span id="page-44-1"></span>В версии RuPost 2.2.1 добавлены следующие правила обработки почты (ограничения):

- "**черный**" список на входящую почту;
- "**белый**" список на входящую почту;
- "**черный**" список на исходящую почту.

Эти правила управляются с помощью группы команд CLI restrictions:

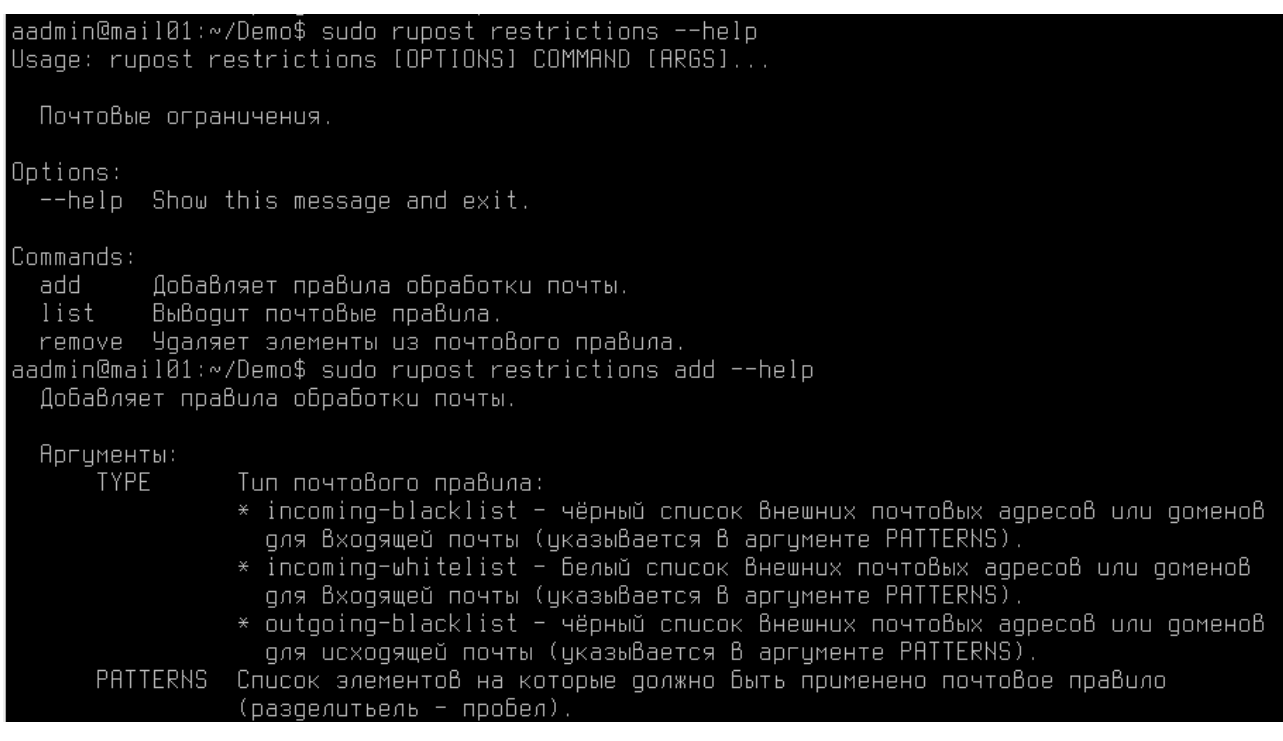

# <span id="page-45-0"></span>**1.18. Улучшения и исправления**

- #10922 Оптимизация механизма обработки почтовых адресов.
- #11471 Добавлена постраничная навигация для поиска почтовых ящиков.
- #11559 Исправлены опечатки и формулировки.
- #11560 Исправлено отображение пользователей с одинаковыми логинами из разных каталогов LDAP.
- #11721 Исправление отображения ошибки о конфликте редакций лицензий.
- #11727 Убрано отображение удалённых почтовых ящиков в списках рассылки.
- #11732 Новые системные слоты с URI.
- #11737 Удалена проверка PTR-записей.
- #11794 Удалена устаревшая команда add-license.
- #11811 Исправлено дублирование пользователей при поиске.
- #11815 Добавлена возможность указать IP адрес в конфигурационном файле.
- #11816 Исправлено ограничение на отправителей для списков рассылок.
- #11916 Добавлена синхронизация статусов списков рассылки и почтовых доменов.
- #11917 Добавлена синхронизация статусов администраторов и LDAP доменов.
- #11988 Исправлено сообщение об ошибке при добавлении некорректного CSV файла.
- #12000 Обновлены настройки SOGo для корпоративной адресной книги в ConfigDB.
- #12010 Увеличены таймеры обработки NFS подключений.
- #12026 Добавлена команда для удаления неактивного экземпляра системы.
- #12042 Исправлена ошибка при сохранении LDAP-домена
- #12045 Убрано удаление LDAP-фильтров, использующихся в системе.
- #12055 Исправлена ошибка при вводе почтового адреса ресурса календаря.
- #12057 Исправлен индикатор изменения почтового ящика.
- #12059 Исправлено сообщение пустой локальной части псевдонима в редакторе почтового ящика.
- #12092 Исправлен отправитель для автоматического редиректа в Sieve скриптах.
- #12106 Добавлена блокировка обновления GAL на нескольких узлах одновременно
- #12117 Исправлена проверка возможности сохранения изменений LDAP домена.
- #12128 Исправлена ошибка проверки лицензии.
- #12144 Исправлено поведение кнопки "Назад" в модальном окне добавления почтовых ящиков.
- #12151 Исправлено поведение чекбокса "Выделить все" при добавлении почтовых ящиков.
- #12209 Исправление ошибки применения миграций во время установки.
- #12223 Исправлено нарушение ограничения в миграции 2.1.0.
- #12224 Исправлена обработка шаблонов конфигураций без редакции.
- #12239 Исправлено значение поля "Хранилище пользовательских архивов" на странице "Общие настройки".
- #12244 Добавлен вывод ошибки валидации типа службы каталогов, установлен порт по умолчанию в модальном окне LDAP доменов.
- #12251 Постраничная навигация по LDAP-пользователям при добавлении администраторов.
- #12257 Исправлена ошибка добавления внешних списков рассылки.
- #12259 Исправлено именование кнопок действий над экземплярами приложения на странице "Мониторинг".
- #12275 Добавлены значения по умолчанию в модальном окне почтовых доменов.
- #12276 Изменено значение флага "Подключение к LDAP домену через SSL" по умолчанию при создании LDAP домена.
- #12285 Исправлена ошибка поиска пользователей в LDAP.
- #12288 Добавлено обновление списка почтовых ящиков при создании.
- #12312 Исправлена опечатка в команде выхода при импортировании почтовых ящиков.
- #12313 Исправлено поведение autoconfig, когда не указан почтовый адрес.
- #12324 Очищаем список на открытии модального окна LDAP фильтров.
- #12340 Обработка ошибки импорта пустого csv.
- #12346 Исправлено восстановление удалённого экземпляра системы.
- #12366 Исправлена ошибка отслеживания изменений входных параметров.
- #12372 Исправлено предзаполнение параметров шаблонов стандартными значениями.
- #12376 Исправлена ошибка в периодической очистке устаревших сессий SOGo.
- #12403 Исправлен предпросмотр получателей динамических списков рассылки.

# <span id="page-47-0"></span>**Версия 2.1.0**

Дата релиза 29.05.2023

# <span id="page-47-2"></span><span id="page-47-1"></span>**1.19. Нововведения**

#### 1.1.49. **Поддерживаемые версии операционных систем**

<span id="page-47-3"></span>Версия RuPost 2.1.0 теперь поддерживает ОС **Astra Linux** 1.7.4.

#### 1.1.50. **Добавлена поддержка PROXY протокола**

В версии RuPost 2.1.0 добавлена поддержка PROXY протокола с возможностью указания списка внешних прокси серверов либо балансировщиков в "Общих настройках" (закладка "Кластер").

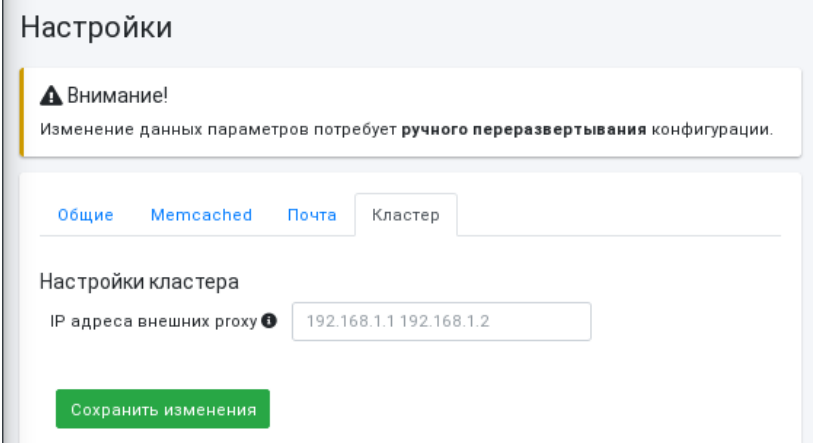

# 1.1.51. **Добавлены системные слоты в шаблонах почтовой конфигурации**

<span id="page-47-4"></span>Добавлена поддержка системных слотов в шаблонах почтовой конфигурации (см. *"Руководство по шаблонам конфигураций"*, стр. 10), соответственно, обновлены встроенные шаблоны RuPost.

#### 1.1.52. **Добавлен шаблон сосуществования с Microsoft Exchange**

<span id="page-47-5"></span>Шаблон "Интеграция RuPost с Microsoft Exchange" добавлен в состав встроенных шаблонов почтовой конфигурации. Этот шаблон можно использовать при наличии лицензии Enterprise.

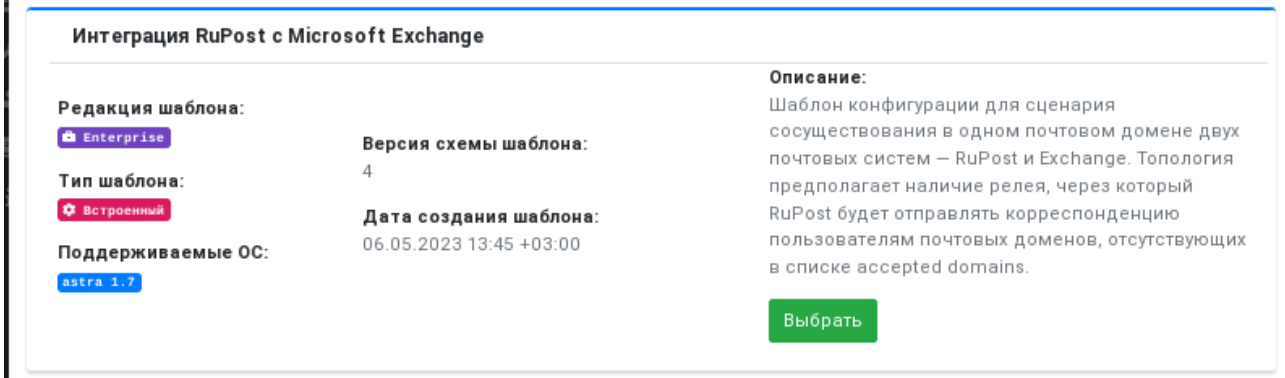

#### 1.1.53. **Добавлены статические списки рассылки (веб интерфейс и CLI)**

<span id="page-48-0"></span>Появилась возможность создавать статические списки рассылки с добавлением внешних адресатов в качестве получателей. Статический список рассылки можно создать как с помощью CLI, так и через веб-интерфейс.

#### Для создания статического списка рассылки нужно использовать команду:

sudo rupost distribution-lists add -n <название> - т <почтовый адрес списка> -k static –owners <путь к CSV файлу с адресами, обслуживаемыми RuPost> -e <путь к CSV файлу с адресами внешних получателей>

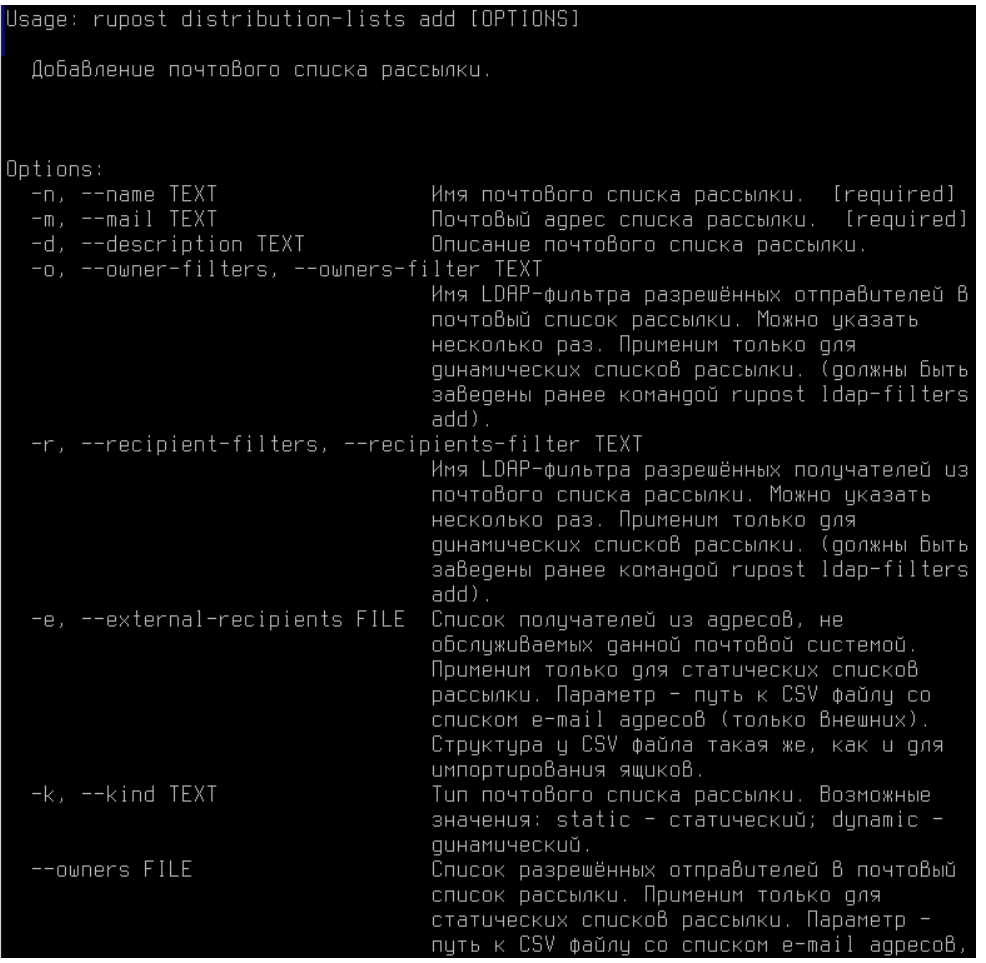

Веб-интерфейс управления статическими списками рассылки:

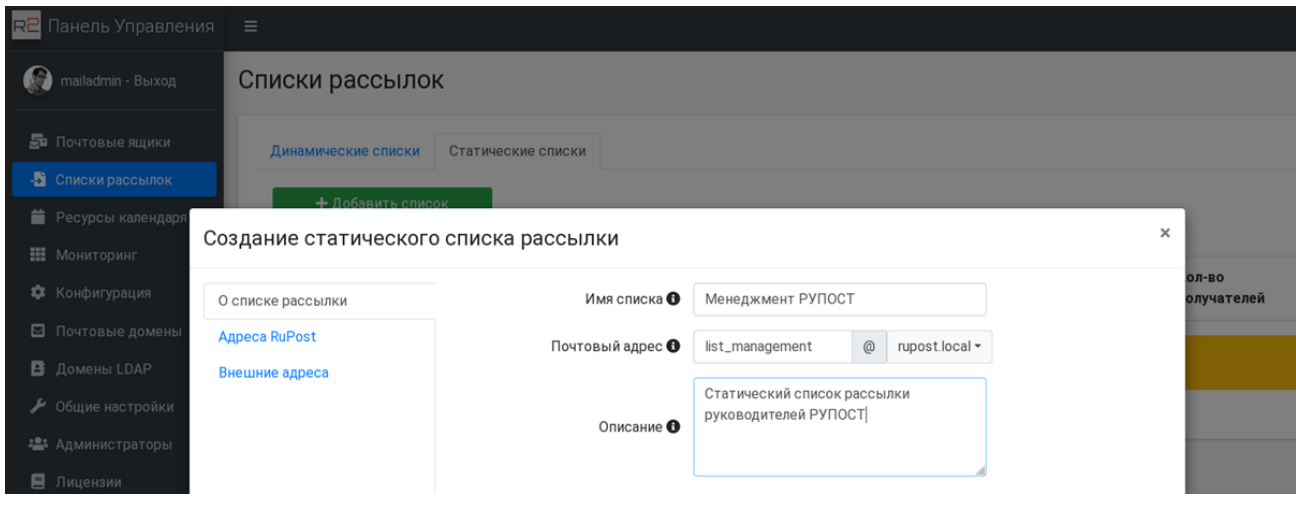

# 1.1.54. **Добавлен веб-интерфейс для динамических списков рассылок**

<span id="page-49-0"></span>В дополнение к уже реализованному ранее CLI для динамических списков рассылки, в версии RuPost 2.1.0 добавлен веб-интерфейс управления динамическими списками рассылки:

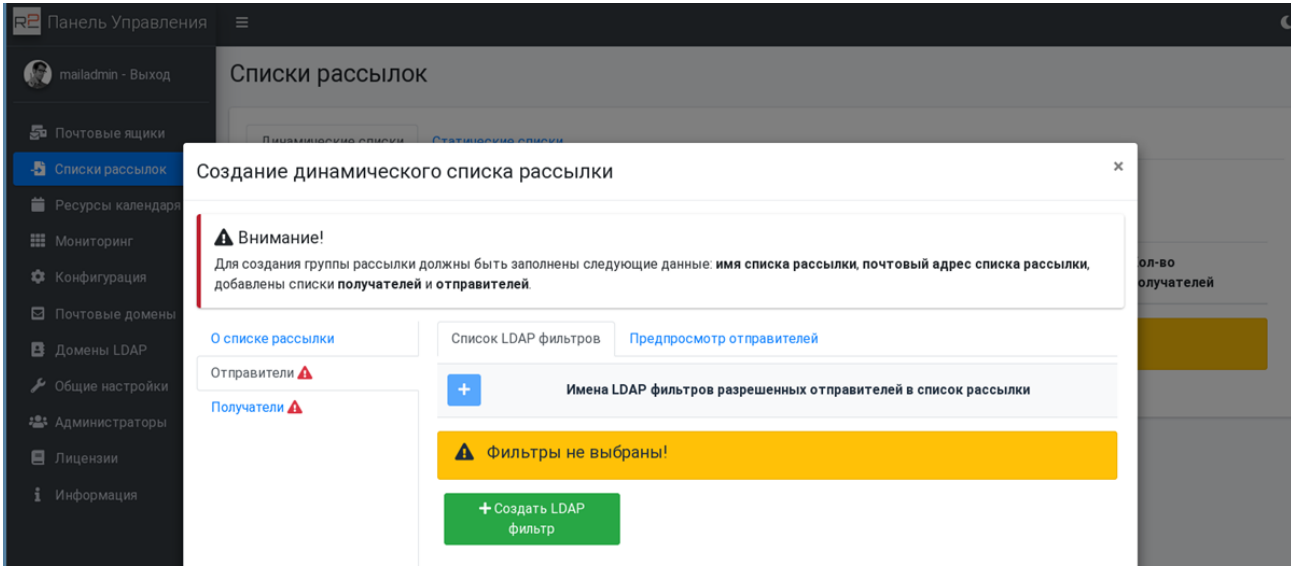

### 1.1.55. **Добавлен веб-интерфейс управления ресурсами календаря**

<span id="page-50-0"></span>В дополнение к уже реализованному ранее CLI для ресурсов календаря, в версии RuPost 2.1.0 добавлен веб-интерфейс управления ресурсами календаря:

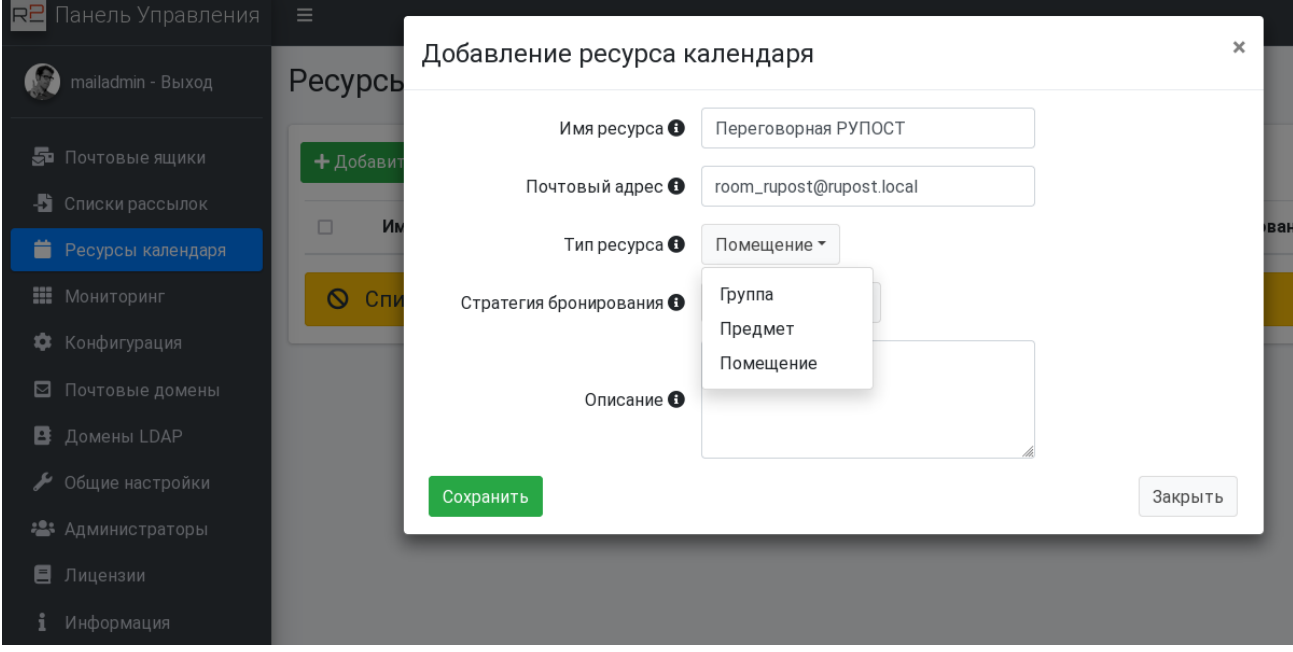

### 1.1.56. **Добавлен веб-интерфейс управления администраторами**

<span id="page-50-1"></span>В дополнение к уже реализованному ранее CLI для управления администраторами, в версии RuPost 2.1.0 добавлен веб-интерфейс управления администраторами:

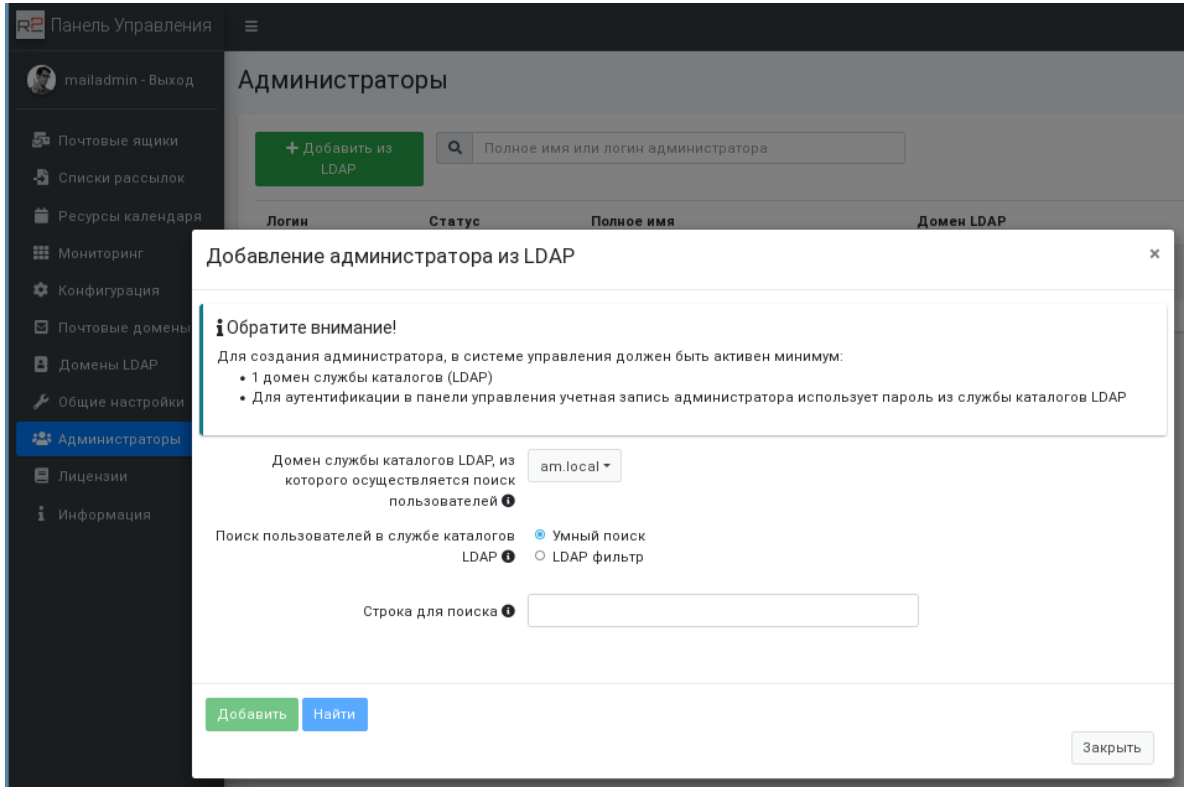

sudo rupost ldap sync

#### 1.1.57. **Добавлена синхронизация с LDAP (CLI)**

<span id="page-51-0"></span>В версии RuPost 2.1.0 добавлена синхронизация данных почтовых ящиков с LDAP. Синхронизация выполняется автоматически каждые 6 часов. При необходимости оперативной синхронизации с LDAP можно воспользоваться командой CLI:

```
Usage: rupost ldap [OPTIONS] COMMAND [ARGS]..
  Группа команд для Взаимодействия с LDAP.
Options:
  --help Show this message and exit.
Commands:
  sync Синхронизация пользователей из LDAP.
```
#### <span id="page-51-1"></span>**1.20. Улучшения и исправления**

- #6679 Добавлено более понятное сообщение об ошибке при чтении конфигурационных файлов.
- #8111 Добавлен счётчик восстановленных при импорте из CSV почтовых ящиков.
- #9257 Добавлена обработка системных слотов в шаблонах почтовой конфигурации.
- #9713 Добавлены системные слоты для подключения к СУБД.
- #9740 Добавлена настройка IP внешних прокси серверов в Общие настройки (закладка "Кластер")
- #10200 Корректировка разрешенного временного интервала разности текущего времени между узлами.
- #10298 Исправлено отображение имени текущего администратора.
- #10301 Исправлено положение tooltiped-badge в таблице экземпляров на странице Мониторинг.
- #10309 Исправлена ошибка аутентификации SOGo через LDAP.
- #10346 Исправлена обработка спецсимволов в пароле подключения к СУБД.
- #10376 Исправлена ошибка при поиске администраторов на странице Администраторы.
- #10382 Убрана индикация необходимости переразвёртывания почтовой конфигурации после импорта из CSV.
- #10397 Добавлено монтирование NFS с помощью systemd.
- #10434 Добавлено проксирование IMAP/LMTP/ManageSieve протоколов
- #10454 Добавлено разрешение отправки писем на сервера, не поддерживающие шифрование.
- #10504 Исправлено отображение квот при редактировании параметров почтового ящика.
- #10527 Добавлена обработка GET запроса для службы Autodiscover.
- #10528 Скорректирована индикация необходимости переразвёртывания почтовой конфигурации при изменении учётной записи имперсонации.
- #10649 Уменьшено использование памяти при импортировании большого количества почтовых ящиков.
- #10725 Добавлена проверка при попытке удаления текущего администратора.
- #10745 Исправлена ошибка при создании почтового ящика с существующим почтовым адресом.
- #10753 Увеличено время жизни JWT токена до 8 часов
- #10755 Добавлена периодическая очистка старых сессий в SOGo.
- #10765 Исправлена неспособность postscreen разрешать имена хостов.
- #10894 Исправлено выставление квот для почтовых ящиков в ходе импорта из CSV.
- #10923 Добавлена возможность указывать до 10 получателей писем через скрипты Sieve.
- #10980 Исправлено подключение к Microsoft AD старых версий.
- #10986 Исправлен порядок столбцов в таблице rp\_mda\_last\_logins.
- #10987 Добавлена подсказка про возможность ввода точки в поле поиска в корпоративной адресной книге.
- #10994 Добавлена поддержка цепочек сертификатов SSL.
- #11041 Добавлен шаблон "Интеграция RuPost с Microsoft Exchange".
- #11042 Добавлена обработка отсутствия активной лицензии на странице Администраторы.
- #11063 Добавлены системные слоты mail сертификата SSL.
- #11065 Исправлен показ длинного логина администратора.
- #11068 Добавлена индикация необходимости разворачивания почтовой конфигурации на страницу Администраторов.
- #11078 Добавлено отображение в адресной книге только первичных адресов по умолчанию.
- #11157 Очистка записей о входах пользователей при неактивном статусе экземпляра системы.
- #11170 Исправлена блокировка действий с почтовыми ящиками при отсутствии лицензии.
- #11172 Добавлена блокировка сохранения в редакторе ресурсов при отсутствии лицензии.
- #11180 Исправлена ошибка записи юнит файлов NFS при отсутствии необходимых папок.
- #11186 Улучшено журналирование событий вывода экземпляра системы из эксплуатации.
- #11233 Из поиска по почтовым ящикам убраны обращения к службам каталогов.
- #11235 Исправлено переименовывание пользователя в SOGo.
- #11244 Добавлена проверка о необходимости переразворачивания почтовой конфигурации при вводе узла в эксплуатацию.
- #11295 Исправлено отображение наличия почтового ящика у пользователя LDAP на странице Администраторы.
- #11302 Прерывание снятия статуса службы при ошибках DBus.
- #11306 Убран поиск по группам для почтовых ящиков.
- #11309 Добавлена возможность назначения администраторов из Microsoft AD старых версий.
- #11310 Устранен конфликт системных слотов со слотами input\_params.
- #11338 Улучшено отображение данных в диалоговом окне добавления администраторов.
- #11358 Исправлена работа миграции 36527 для старых сертификатов.
- #11416 Исправлена ошибка проверки версий при отсутствии ответа от узла системы.
- #11428 Исправлена ошибка дублирования администраторов при поиске.
- #11430 Оптимизировано выполнение DBus методов в адаптерах.
- #11441 Исправлена блокировка флагов при выполнении healthcheck.
- #11462 Исправлена работа фильтра пользователей в статических списках рассылки.
- #11489 Отображение компонента, который не удалось перезапустить при разворачивании конфигурации.
- #11525 Обновлены встроенные шаблоны конфигурации под системные слоты.
- #11537 Убрано добавление LDAP фильтра при его тестировании.
- #11623 Исправлена фильтрация по имени домена в WEB API.

# <span id="page-53-0"></span>**Версия 2.0.3**

Дата релиза 20.03.2023

# <span id="page-53-1"></span>**1.21. Улучшения и исправления**

- #8810: Добавлен шаблон генерации почтового адреса по логину пользователя в LDAP-домене.
- #8950: Исправлено представление uuid почтового ящика.
- #9386: Добавлен показ сгенерированного primary email в таблице разбора конфликтов при создания ящиков.
- #9555: Исправлена опечатка в событии 53200.
- #9867: Исправлено отображение ошибки "неизвестная ошибка проверки адреса" при работе в Панели управления с учетной записью пользователя для незарегистрированного в системе почтового домена.
- #10155: Добавлена команда CLI для редактирования почтовой группы рассылки.
- #10160: Из выдачи почтовых доменов в редакторе псевдонимов убраны удаленные и отключенные домены.
- #10166: Добавлено экранирование паролей в конфигурационных файлах Dovecot во избежание ошибок логина при использовании административных паролей со спецсимволами.
- #10173: Исправлена аутентификация пользователя в SOGo с помощью псевдонима.
- #10174: Добавлена очистка Memcached при изменении первичных почтовых адресов или псевдонимов.
- #10195: Исправлена проверка MX записи почтового домена при наличии нескольких MX записей.
- #10196: Добавлено размонтирование nfs точек после удаления системы Rupost.
- #10217: Испралено позиционирование подсказок "тултипов" в многострочных формах.
- #10223: Добавлен баннер, уведомляющий администратора о необходимости переразворачивания конфигурации.
- #10251: Исправлено добавление шаблонов через CLI.
- #10260: Добавлена обработка устаревшей схемы шаблона в Панели управления.
- #10276: Исправлен фильтр в SOGo для LDAP пользователей из Active Directory.
- #10269: Исправлен текст ошибки устаревшей версии шаблона
- #10302: Исправлена обработка отсутствия конфигурации на странице Мониторинг.
- #10307: Исправлен конфликт редакции одинаковых лицензий.

# <span id="page-54-0"></span>**Версия 2.0.1**

Дата релиза 03.03.2023

# **Внимание!**

После обновления с предыдущей версии необходимо

1. запустить конфигуратор rupost-wizard для корректного обновления библиотек и компонентов;

2. повторно развернуть активную или выбрать новую конфигурацию на основании обновленных шаблонов конфигураций, устанавливаемых при обновлении системы.

В случае кластерного развертывания запуск конфигуратора выполняется на всех обновляемых узлах системы. Все узлы, входящие в кластер должны быть обновлены – не допускается использование разных версий системы на разных узлах кластера.

# <span id="page-54-2"></span><span id="page-54-1"></span>**1.22. Нововведения**

### 1.1.58. **Обновлены базовые шаблоны и механизмы генерации конфигурационных файлов**

<span id="page-54-3"></span>Версия RuPost 2.0.1 включает обновления шаблонов конфигураций компонентов, направленные на повышение производительности и оптимизацию обработки почты.

#### 1.1.59. **Расширены команды CLI для управления компонентами в кластере**

Командный интерфейс RuPost CLI предоставляет базовые средства получения статуса, перезапуска и остановки почтовых компонентов на конкретном узле или на всех узлах системы.

#### Для этого используется команда:

sudo rupost components [OPTIONS] COMMAND [ARGS]

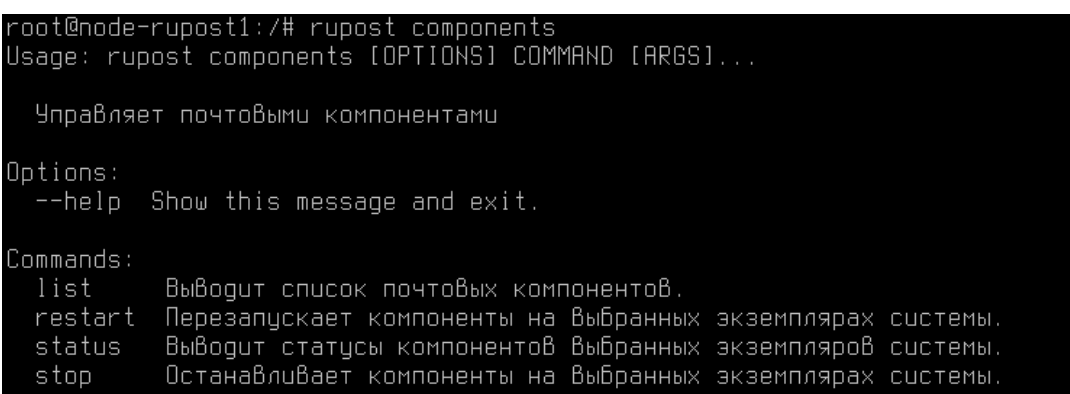

#### 1.1.60. **Новая команда CLI для управления доступом к базе данных**

<span id="page-54-4"></span>СУБД является инфраструктурным ресурсом для системы RuPost. В процессе обслуживания СУБД может понадобиться сменить пароль служебной (сервисной) учетной записи (роли) для доступа системы RuPost к СУБД, например, на основании политики информационной безопасности, принятых в организации.

Для смены пароля доступа к базе данных необходимо на каждом экземпляре RuPost (на всех узлах кластера) выполнить соответствующую команду RuPost CLI:

```
rupost db update
```
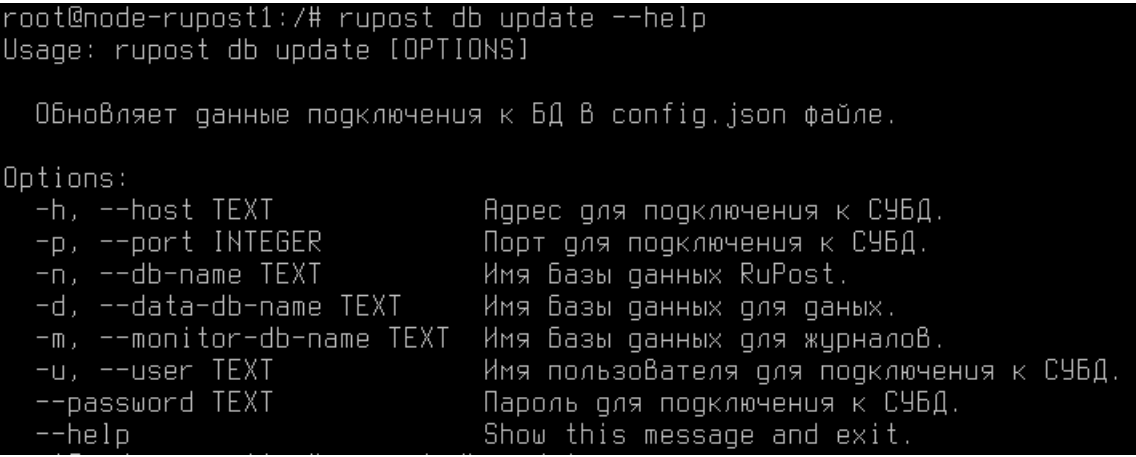

# <span id="page-55-0"></span>**1.23. Улучшения и исправления**

- Dovecot изменен метод блокировки файлов в NFS для снижения вероятности возникновения конфликтов в кластере.
- #8298: Добавлено программное удаление файлов предыдущей конфигурации.
- #8809 Улучшена генерация почтовых адресов при пустых значениях в LDAP Исправлена валидация атрибутов службы каталогов при генерации почтовых адресов.
- #8814: В информацию об активной конфигурации добавлена версия шаблона.
- #9387: При разрешении конфликтов создания почтовых ящиков удаляются псевдонимы, для которых нет зарегистрированных почтовых доменов.
- #9511 Выбор конфигурации из истории не переключает на вкладку настройки параметров ввода шаблона.
- #9515: Обновлены версии почтовых компонентов для шаблонов.
- #9557 Улучшена обработка возможных ошибок развертывания конфигурации в процессе распространения по узлам активной конфигурации.
- #9656 Добавлено предупреждение о скором истечении срока лицензии.
- #9679 Для LDAP-фильтров групп рассылок добавлена проверка валидности фильтра (добавлена опция --test к cli добавления фильтров LDAP).
- #9699 Добавлен перехват возможного исключения уникальности полей в консольной команде работы с LDAP-фильтрами.
- #9705 Игнорировать результаты поиска в LDAP в которых нет необходимых атрибутов.
- #9707: Исправлена конфигурация dovecot для работы за NAT.
- #9709: Исправлен порядок возвращаемых компонент и их статусов.
- #9715: Добавлена поддержка получения статуса компонентов со всех узлов (см выше).
- #9761 Так как адресная книга теперь формируется автоматически, то при обновлении с 1.x.x устаревший GAL теперь будет автоматически удаляться пользователей при установке версии 2.0.x.
- #9767 В связи с переходом на автоматическое формирование GAL из CLI убраны команды ручного обновления GAL.
- #9769 Встроенный web-клиент (SOGo) допустить использование спецсимволов в пароле пользователя.
- #9750: Увеличено количество возможных подключений к Dovecot.
- #9760: В конфиге SOGo пароли к базе данных теперь экранируются для исправления ошибок входа пользователей с паролями, содержащими спецаильные символы.
- #9769: Добавлен перехват ошибки неправильной конфигурации SOGo.
- #9770: Добавлена поддержка получения списка версий компонентов со всех узлов (команды CLI - components).
- #9792 Не показывать в адресной книге записи с пустым атрибутом mail. В корпоративных адресных книгах скрываются контакты без email и системных записей Exchange.
- #9793 Добавлено предупреждающее сообщение при перезагрузке и выводе узла из эксплуатации.
- #9800 Возможны пустые строки ошибок узлов по окончанию развертывания.
- #9805 Правки внешнего вида UI (исправление синтаксических ошибок, скрытие элементов при загрузке и т.п.).
- #9813 Postfix убраны ограничения по обязательному соответствию MX и PTR записей.
- #9814: Обновлен стандартный конфиг haproxy до версии 1.2.
- #9815: Обновлен стандартный конфиг nginx до версии 1.2.
- #9926: Исправлена ошибка при чтении файла в cli команде template add.
- #9827: Отключена проверка соответствий PTR, MX записей и хоста EHLO.
- #9832 Добавлен CLI для смены служебного доступа к postgresql (см выше).
- #9842 Индикация необходимости переразворачивания конфигурации.
- #9950: Добавлено удаление пользователя GAL из БД SOGo.
- #9964: Исправлен ошибка создания нового почтового ящика для уже существующего пользователя LDAP, находящего не в активном статусе.
- #9966: Исправлена возможная неверная обработка перенаправления подключения при работе с узлами кластера.
- #9974: Для Enterprise убрана проверка NFS при одном узле.
- #9975: Изменены формулировки в модальном окне при остановке и перезапуске узлов на странице Мониторинг.
- #10006: Исправлен случайный порядок экземпляров системы для конфигурации HAProxy.
- #10014: Сохранение журнала импорта в основную директорию с журналами.
- #10026: Исправлено обновление таблицы при добавлении ящиков с ошибками.
- #10028: Отключена проверка организатора при миграции календарных событий.
- #10030: Добавлено больше информации о почтовых ящиках, которые не удалось импортировать.
- #10035: При смене параметров подключения к СУБД проверяется запущено ли приложение.
- #10083: Исправлено поведение кнопки 'Параметры хранилища' в окне истории конфигураций.
- #10086: Актуализирована команда обновления групп рассылок в юните Systemd.
- #10087: Исправлена проверка конфликта редакции при добавлении лицензии.
- #10098: Исправлено развёртывание конфигурации при недоступности узла.

# <span id="page-57-0"></span>**Версия 2.0.0**

Дата релиза 03.02.2023

Первый релиз продукта в редакции Enterprise и обновленный релиз продукта в редакции Standard. Обе редакции поставляются в составе единого установочного пакета. Функциональность редакций определяется лицензией.

**Внимание! После обновления с предыдущей версии необходимо повторно развернуть активную или выбрать новую конфигурацию.**

# <span id="page-57-2"></span><span id="page-57-1"></span>**1.24. Нововведения**

#### 1.1.61. **Поддерживаемые версии операционных систем**

<span id="page-57-3"></span>Версия RuPost 2.0.0 теперь поддерживает ОС **Astra Linux** 1.7 – 1.7.1, 1.7.2, 1.7.3 и их оперативные обновления.

#### 1.1.62. **Отказоустойчивый кластер**

RuPost 2.0.0 впервые вводит в продукт поддержку развертывания в модели многоузлового кластера. Кластер RuPost функционирует в режиме Active-Active, в котором все экземпляры системы равнозначны. Архитектурные ограничения по горизонтальной масштабируемости кластера RuPost – отсутствуют.

Балансировка нагрузки между узлами системы в кластере RuPost может осуществляется с использование следующих методов:

- Round Robin DNS с использованием А записи, указывающей на набор IP адресов узлов кластера
- Direct Routing
- TPROXY

<span id="page-57-4"></span>В следующих версиях RuPost планируется поддержка proxy protocol, котороя позволит обеспечить применение расширенного спектра технологий по балансировке нагрузки.

#### 1.1.63. **Обновленная библиотека шаблонов конфигураций**

В RuPost 2.0.0 представлены обновленные версии шаблонов конфигураций.

Шаблон "Один узел RuPost" заменен на "Базовый шаблон конфигурации". Новый Базовый шаблон позволяет развертывать систему как на одном узле, так и в кластерной конфигурации.

Шаблоны конфигураций для интеграции с KSMG и Dr.Web обновлены для работы как на одном узле, так и в кластерной конфигурации.

Продукт включает новый шаблон "Интеграция RuPost с внешним Relay-сервером." (версия 1), обеспечивающий возможность работы RuPost в любой модели развертывания (один узел и кластер) через внешний релей сервер.

Шаблон совместного использования (сосуществования) RuPost с Exchange в одном почтовом домене доступен по запросу.

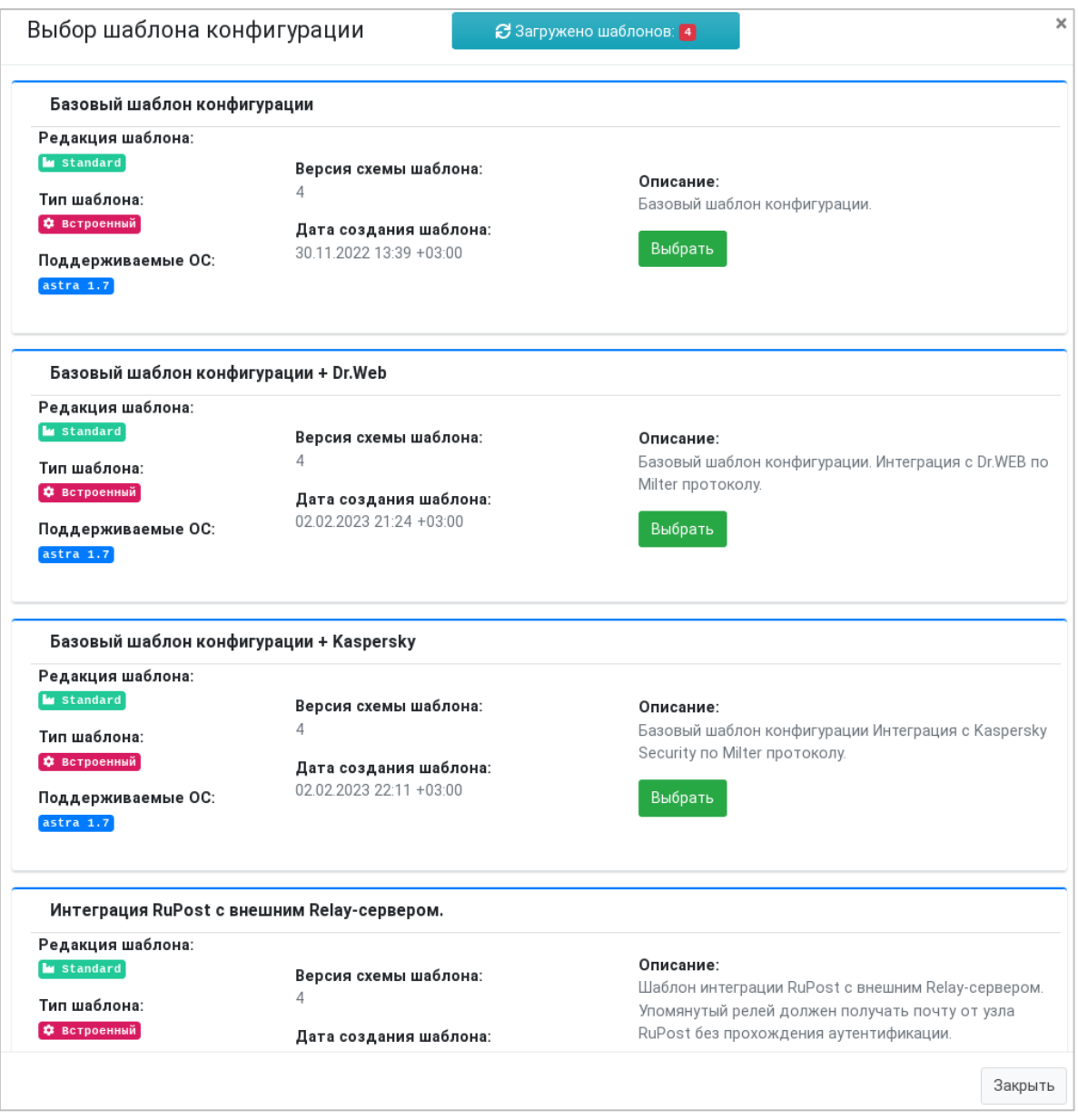

#### 1.1.64. **Расширение библиотеки шаблонов конфигураций собственными шаблонами**

<span id="page-58-0"></span>При наличии лицензии редакции RuPost Enterprise возможно применение собственных – "пользовательских" (custom) шаблонов конфигураций. Для загрузки и удаления таких шаблонов в библиотеку шаблонов необходимо использовать командный интерфейс CLI.

#### 1.1.65. **Импорт почтовых адресов из службы каталогов**

<span id="page-58-1"></span>Изменена логика импорта почтовых адресов из каталогов LDAP - при обнаружении псевдонимов, чьи почтовые домены не зарегистрированы в системе, система не создает почтовых ящиков для явного согласования поддерживаемых псевдонимов между системой и корпоративной службой каталогов.

#### 1.1.66. **Работа с лицензиями в Панели управления**

<span id="page-59-0"></span>Теперь запуск экземпляра RuPost и доступ к панели управления не требует предварительного заведения лицензии через командный интерфейс CLI. Для управления лицензиями наравне с CLI может использоваться специальная страница Панели управления – "Лицензии".

Обновленный лицензионный механизм позволяет загружать несколько файлов однородных лицензий, суммируя число пользователей, что качественно упрощает удовлетворение растущих потребностей предприятия в использовании почтовой системы RuPost.

### 1.1.67. **Ресурсы календаря**

<span id="page-59-1"></span>Новая версия системы поддерживает заведение в системе внутренних ресурсов календаря с поддержкой автоматического резервирования ресурса. Создание ресурса определено и документировано соответствующими командами командного инерфейса RuPost CLI.

### 1.1.68. **Внутренние списки рассылки**

<span id="page-59-2"></span>Новая версия системы поддерживает заведение в системе внутренних именованных списков почтовой рассылки с автоматическим назначением почтовго адреса без его представления в службе каталогов LDAP. Список адресов для включения во внутренний список рассылки определяется фильтром LDAP и автоматически обновлется раз в 6 часов на основании информации из соответствующих служб LDAP. Все фильтры LDAP, заводимые в системе могут использоваться повторно. Создание внутренних списков рассылки и фильтров LDAP для них определено и документировано соответствующими командами командного инерфейса RuPost CLI.

### 1.1.69. **RuPost Migration Tool для миграции с Exchange на RuPost**

<span id="page-59-3"></span>RuPost 2.0.0 позволяет осуществить перенос данных почтовых ящиков с почтового сервера Microsoft Exchange Server на почтовый сервер RuPost с помощью нового инструмента (утилиты) RuPost Migration Tool.

# 1.1.70. **Модуль подключения к Microsoft Outlook**

<span id="page-59-4"></span>RuPost 2.0.0 включает обновленную версию плагина для Microsoft Outlook, который предназначен для работы с календарями, задачами, контактами и корпоративной адресной книгой RuPost. Поддерживаются версии Outlook, начиная с Outlook/Office 2013.

# <span id="page-60-0"></span>**Версия 1.1.0**

Дата релиза 25.11.2022

Обновленный релиз продукта в редакции Standard.

**Внимание! После обновления с предыдущей версии необходимо повторно развернуть активную конфигурацию.**

# <span id="page-60-2"></span><span id="page-60-1"></span>**1.25. Нововведения**

#### 1.1.71. **Поддерживаемые версии операционных систем**

Версия RuPost 1.1.0 теперь поддерживает только оперативные обновления ОС **Astra Linux** 1.7 – 1.7.1, 1.7.2.

Поддержка ОС Astra Linux 2.12.\* в продукте RuPost прекращена.

Для соответствующих основных версий Astra Linux необходимо использовать предназначенные для них дистрибутивы - установочные пакеты:

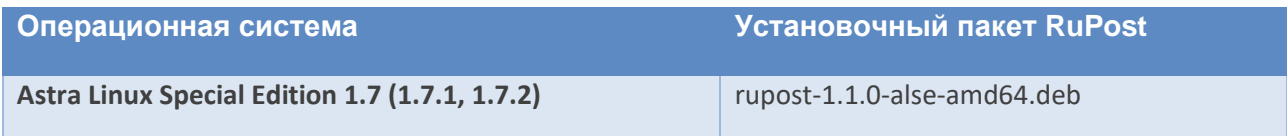

# <span id="page-60-3"></span>1.1.72. **Редизайн страницы конфигураций с пошаговым "визардом" развертывания конфигураций**

Теперь на странице конфигураций доступны вкладки "Активная конфигурация" и "Создание конфигурации". Создание конфигурации осуществляется пошагово ("визард") с проверкой всех необходимых для развертывания параметров системы (имя почтового сервера, доступность LDAP и DNS-записей).

# 1.1.73. **Импорт почтовых адресов из службы каталогов**

<span id="page-60-4"></span>При заведении нового почтового ящика теперь можно выбрать стратегию назначения почтовых адресов – читать их из службы каталогов (включая псевдонимы "алиасы", если соответствующие почтовые домены зарегистрированы в RuPost) или генерировать их на базе встроенных шаблонов именования адресов.

В случае выбора режима генерации почтового адреса (генерируется основной адрес – primary email, который используется для подключения в почтовых клиентах) система RuPost анализирует службу каталогов и при нахождении почтовых псевдонимов (алиасов), для которых зарегистрированы соответствующие почтовые домены, добавляет найденные псевдонимы в систему.

Если найденные в учетной записи ldap почтовые псевдонимы добавляемого пользователя имеют незарегистрированные в системе почтовые домены – такие псевдонимы не добавляются в систему.

#### 1.1.74. **Шаблоны именования почтовых адресов**

<span id="page-61-0"></span>Теперь при заведении почтовых ящиков для выбранных пользователей из службы каталогов можно указать необходимый шаблон именования основного почтового адреса (primary email). Доступны наиболее распространенные шаблоны именования почтовых адресов.

Список шаблонов генерации имен почтовых ящиков до @{почтовый домен} - результат показан на примере пользователя Иван Иванов):

- Схема: {и}.{фамилия} Описание: {первая буква имени}.{фамилия} Ivan Ivanovich Ivanov -> i.ivanov
- Схема: {имя}.{фамилия} Описание: {имя}.{фамилия} Ivan Ivanovich Ivanov -> ivan.ivanov
- Схема: {и}{о}{фамилия} Описание: {первая буква имени}{первая буква отчества}{фамилия} Ivan Ivanovich Ivanov -> iiivanov
- Схема: {фамилия}{и}{о} Описание: {фамилия}{первая буква имени}{первая буква отчества} Ivan Ivanovich Ivanov -> ivanovii
- Схема: {и}{фамилия} Описание: {первая буква имени}{фамилия} Ivan Ivanovich Ivanov -> iivanov

# 1.1.75. **Поддержка администраторов RuPost с аутентификацией в LDAP**

<span id="page-61-1"></span>В версию 1.1 добавлен командный интерфейс (CLI) для управления администраторами системы с аутентификацией в LDAP.

- list выводит список активных заведённых администраторов
- delete удаляет администратора по его логину
- add добавляет админа из указанной службы каталогов. Имеет следующие ключи:
	- $\circ$  -1 | --local используется только при добавлении локального администратора (локальный админ может быть только один)
	- o -d | --domain FQDN имя домена LDAP из которого будет добавляться администратор
	- o Администратор назначается по его логину, т.е. userPrincipalName или sAMAccountName в AD, во всех остальных случаях uid
	- o Нельзя одновременно использовать ключи -l и -d .
	- o В текущей реализации не может быть разных администраторов с одинаковыми логинами из разных служб каталогов.

Визуальные средства управления администраторами из Панели управления планируются в следующих обновлениях.

#### 1.1.76. **Новый редактор почтовых псевдонимов**

<span id="page-61-2"></span>В данной версии включен новый редактор почтовых псевдонимов, доступный при редактировани параметров почтового ящика – теперь псевдонимы задаются по одному с проверкой корректности именования и использования только зарегистрированных в системе почтовых доменов.

# 1.1.77. **Модуль подключения к Microsoft Outlook**

<span id="page-62-0"></span>Теперь в составе RuPost доступен специальный плагин для Microsoft Outlook, предназначенный для работы с календарями, задачами, контактами и корпоративной адресной книгой RuPost. Поддерживаются версии Outlook, начиная с Outlook/Office 2013.

Плагин автоматически подключает календари, контакты и т.п. для заведенных и подключенных к серверу RuPost учетных записей IMAP. Плагин поддерживает личные календари пользователя и календари других пользователей, подключенные с соответствующими правами в web-клиенте RuPost.

# <span id="page-62-1"></span>**1.26. Улучшения и исправления**

- #8402: Убран уникальный индекс для dn LDAP-домена.
- #8319: Исправлена ошибка умного поиска в AD (msExchHideFromAddressLists).
- #8265: Исправлена после сохранения почтового ящика в редакторе ошибочная проверка псевдонима.
- #8262: Исправлено отображение ошибок при развертывании конфигураций.
- #8245: Исправлено некорректное поведение проверки домена: если установлен чек-бокс "Подключение к LDAP-домену через SSL" и указан порт 389 - проверка учетных данных завершается успехом независимо от их корректности.
- #8158: Исправлено отображение ошибки связи с сервером в редакторе почтовых ящиков при открытии и работе с псевдонимами.
- #8146: Исправлены проблемы диалога добавления почтовых ящиков: не выбран почтовый домен при повторном открытии диалога создания почтового ящика, диалог может не закрываться после добавления
- #8141: Унифицированное представление времени.
- #8106: Исправлено отображение данных в таблице на странице почтовых доменов при удалении всех записей.
- #8098: Счетчик почтовых ящиков теперь не учитывает перманентно удаленные ящики.
- #8091: Может некорректно сохраняться изменяемой в визуальной панели управления значение порта memcached и некоторых других числовых значения, что может приводить к сбою формирования корпоративной адресной книги и установки периода удержания удаленных почтовых ящиков.
- #8079: Данные почтовых ящиков пишутся в LDAP только в случае удачной транзакции.
- #8078: Исправлено некорректное поведение при работе с псевдонимами.
- #7808: Исправлено описание флага autodiscovery на странице "Общие настройки".
- #7747: Исправлен баг с записью в лог о успешном сохранении почтового адреса.
- #7713: Исправлено отображение тултипов-подсказок полей (перекрытие элементами полей).
- #7535: Почтовые адреса теперь приводятся к нижнему регистру.
- #7534: Верхний регистр в email адресе приводит к ошибке отправки.
- #7055: Добавлен флаг отключения HTTP для autodiscovery на странице "Общие настройки" в Панели управления.

# <span id="page-63-0"></span>**Версия 1.0.2**

Дата релиза 14.09.2022

Обновленный релиз продукта в редакции Standard

# <span id="page-63-2"></span><span id="page-63-1"></span>**1.27. Нововведения**

#### 1.1.78. **Поддерживаемые версии операционных систем**

Версия RuPost 1.0.2 теперь поддерживает оперативные обновления ОС **Astra Linux** 1.7.2 и 2.12.45 в дополнение к уже поддерживаемым 1.7.1, 2.12.43, 2.12.44, 2.12.45.

Для соответствующих основных версий Astra Linux необходимо использовать предназначенные для них дистрибутивы - установочные пакеты:

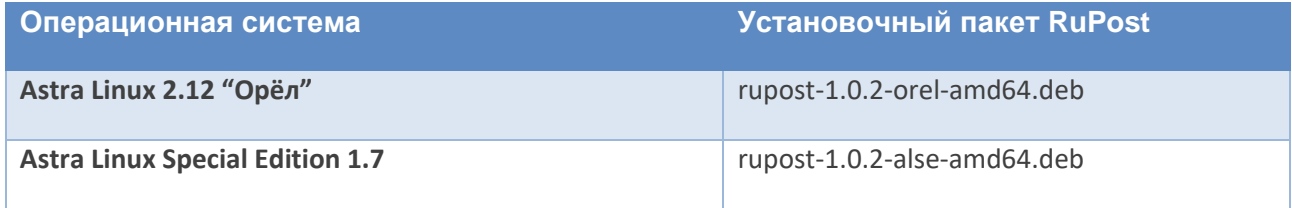

**Внимание**! RuPost 1.0.2 – последня версия RuPost с поддержкой предыдущего поколения Astra Linux 2.12 "Орёл". Следующие обновления RuPost будут поддерживать только актуальные версии Astra Linux 1.7.\*, поддерживаемые производителем ОС.

#### 1.1.79. **Проверка записей DNS**

<span id="page-63-3"></span>Добавлены проверки записей в DNS с показом отсутствующих или неверно заданных записей.

#### 1.1.80. **Поддержка нескольких домен контроллеров службы каталогов**

<span id="page-63-4"></span>Добавлена возможность указания более одного домен-контроллера для одной и той же службы каталогов LDAP, например dc01.mydomain.ru и dc02.mydomain.ru.

#### 1.1.81. **Командный интерфейс конфигуратора rupost-wizard (CLI)**

<span id="page-63-5"></span>Добавлен командный интерфейс rupost-wizard (CLI) для автоматизации первичной настройки экземпляра RuPost (подключения к серверу БД, прописывание администратора) с дальнейшей работой в Панели управления.

Команды режима rupost-wizard --silent описаны в "*Руководстве по установке и конфигурированию"*.

#### <span id="page-63-6"></span>**1.28. Улучшения и исправления**

• #6809 Добавлена возможность доступа к панели управления RuPost по http в дополнение к https с автоматическим редиректом.

• #3904 При одинаковом заполнении атрибутов (например, имя, фамилия, телефон) среди записей LDAP (такое может быть, когда различия только в логине), такие контакты рассматриваются как идентичные (логин не добавляется в качестве параметра контакта). Соответственно, в GAL добавляется только один контакт с такими атрибутами.

# <span id="page-65-0"></span>**Версия 1.0.1**

Дата релиза 18.08.2022

Обновленный релиз продукта в редакции Standard

# <span id="page-65-2"></span><span id="page-65-1"></span>**1.29. Нововведения**

#### 1.1.82. **Поддерживаемые версии операционных систем**

Версия RuPost 1.0.1 теперь поддерживает ОС **Astra Linux** 1.7.1 в дополнение к версии 2.12 ("Орел").

Для соответствующих версий Astra Linux необходимо использовать предназначенные для них дистрибутивы - установочные пакеты:

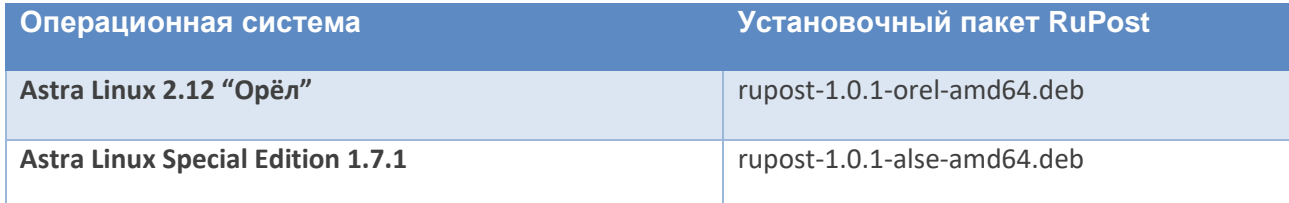

### 1.1.83. **Поддержка аутентификации в LDAP по SSL**

<span id="page-65-3"></span>Добавлена поддержка работы с LDAP по SSL с влозможностью указания порта подключения.

См. соответствующий раздел "*Руководства администратора"*.

# 1.1.84. **Поддержка доступа к Панели управления по HTTPS**

<span id="page-65-4"></span>Добавлена поддержка доступа к Панели управления по HTTPS. При установке и обновлении RuPost теперь генерируется дополнительный самоподписанный SSL-сертификат.

См. "*Руководство по установке и конфигурированию"*.

# 1.1.85. **Поддержка задач (Tasks)**

<span id="page-65-5"></span>Добавлена поддержка задач в разделе календаря встроенного веб-клиента (SoGo) и для настольных клиентов Tundebird и Evolution (при автоконфигурировании задачи добавляются автоматически вместе с календарями).

# <span id="page-65-6"></span>**1.30. Улучшения и исправления**

Среди других значимых улучшений и исправлений:

- #7048 Исправлено поведение конфигуратора rupost-wizard в случае, если в системе заняты зарезервированные имена пользователей.
- #7068 Исправлен баг с неперехваченным исключением истечения времени ожидания ответа сервера при проверке соединения в LDAP.
- #7078 Исправлен баг невозможности удалить последний псевдоним у почтового ящика при их наличии.
- #6705 Исправлена проблема с падением приложения при отсутствии активных сетевых интерфейсов.
- #7026 Добавлены версии при выводе списка почтовых компонент.
- #7015 Детализированы ошибки при проверке DNS записей.
- #7115 Добавлена валидация наличия имени хоста почтовой системы и баннер о его необходимости в общих настройках.
- #6516 Исправлены логотипы RuPost в качестве иконок в браузере
- #6995 Добавлена обработка перенаправления http на https при доступе к Панели управления после обновления системы
- #6613 При редактировании почтового ящика изменен вывод сообщения об ошибке валидации почтового адреса
- #6516 Обновлены логотипы RuPost в качестве иконок
- #6613 При редактировании почтового ящика изменен вывод сообщения об ошибке валидации почтового адреса.
- #6607 Улучшена работа попап, добавлена обработка ошибок восстановления доменов.
- #6744 Исправлена ошибка запроса в БД при нескольких сертификатах типа mail.
- #6899 Исправлена ошибка с добавлением сертификата при одноимённом удалённом.
- #6779 Добавлены версии приложения и БД при запуске rupost-wizard.

# <span id="page-67-0"></span>**Версия 1.0.0**

Дата релиза 30.06.2022

Первый релиз продукта в редакции Standard.